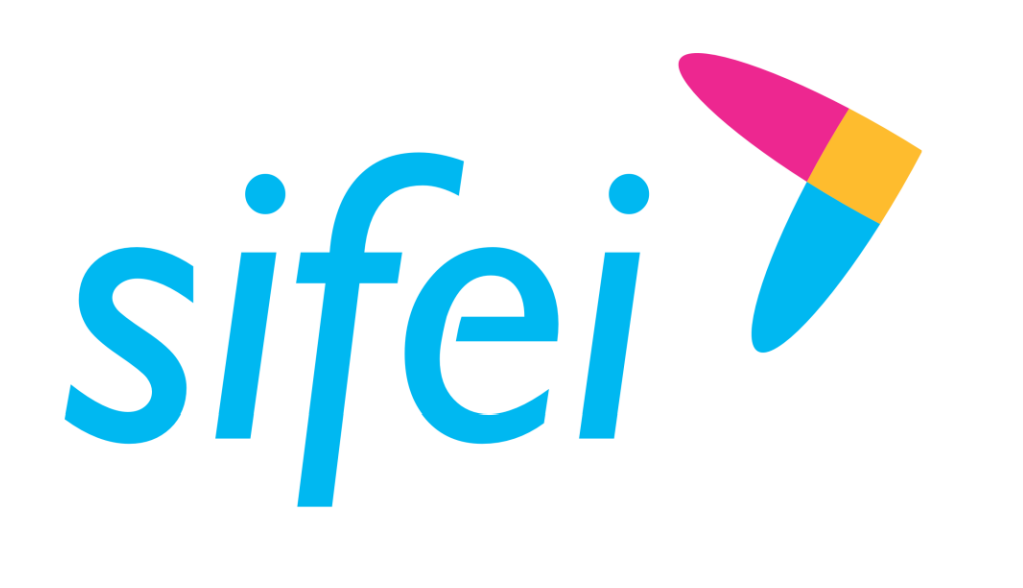

CFDI v4.0

Manual de generación de Layout de datos para CFDI Premium

Junio 2023

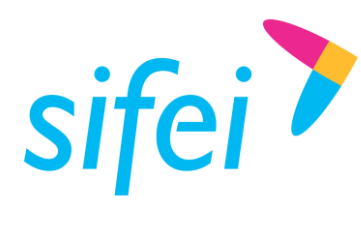

SOLUCIÓN TREGRAL DE FACTURAC<br>MANUAL DE GENERACIÓN DE LAYOUT DE INFORMÁTICA SIFEI S. A. DE C. V. DATOS PARA CFDI PREMIUM

SOLUCIÓN INTEGRAL DE FACTURACIÓN ELECTRÓNICA E Primera Privada de Oriente 17 No. 32, Col. Centro, Orizaba, Ver. CP 94300, Tel. (272) 726-6999

# Contenido

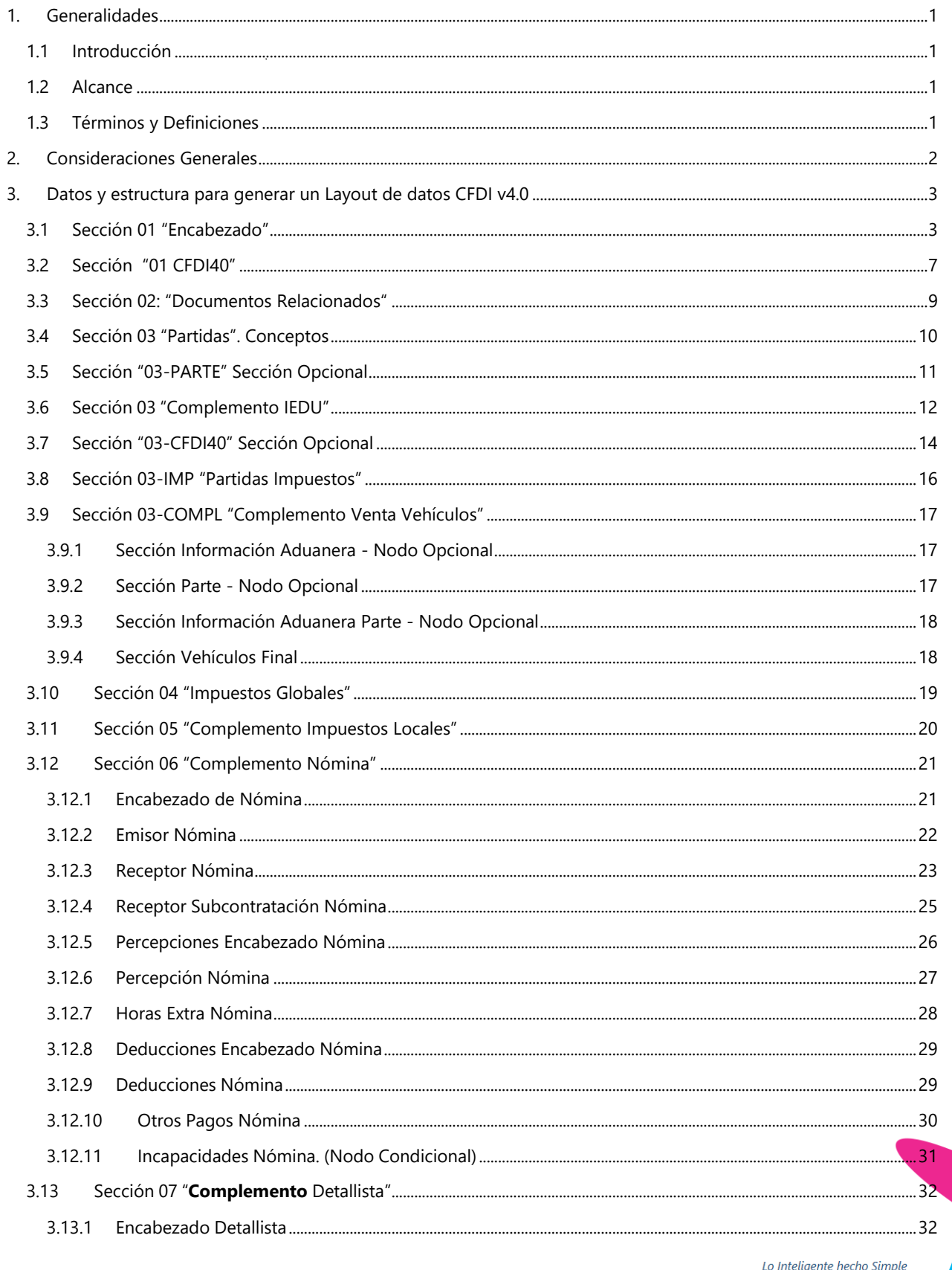

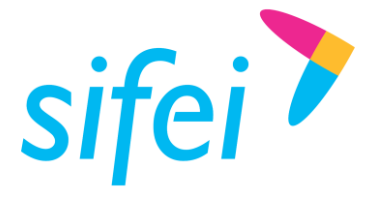

# SOLUCIÓN TREGRAL DE FACTURAC<br>MANUAL DE GENERACIÓN DE LAYOUT DE INFORMÁTICA SIFEI S. A. DE C. V. DATOS PARA CFDI PREMIUM

SOLUCIÓN INTEGRAL DE FACTURACIÓN ELECTRÓNICA E Primera Privada de Oriente 17 No. 32, Col. Centro, Orizaba, Ver. CP 94300, Tel. (272) 726-6999

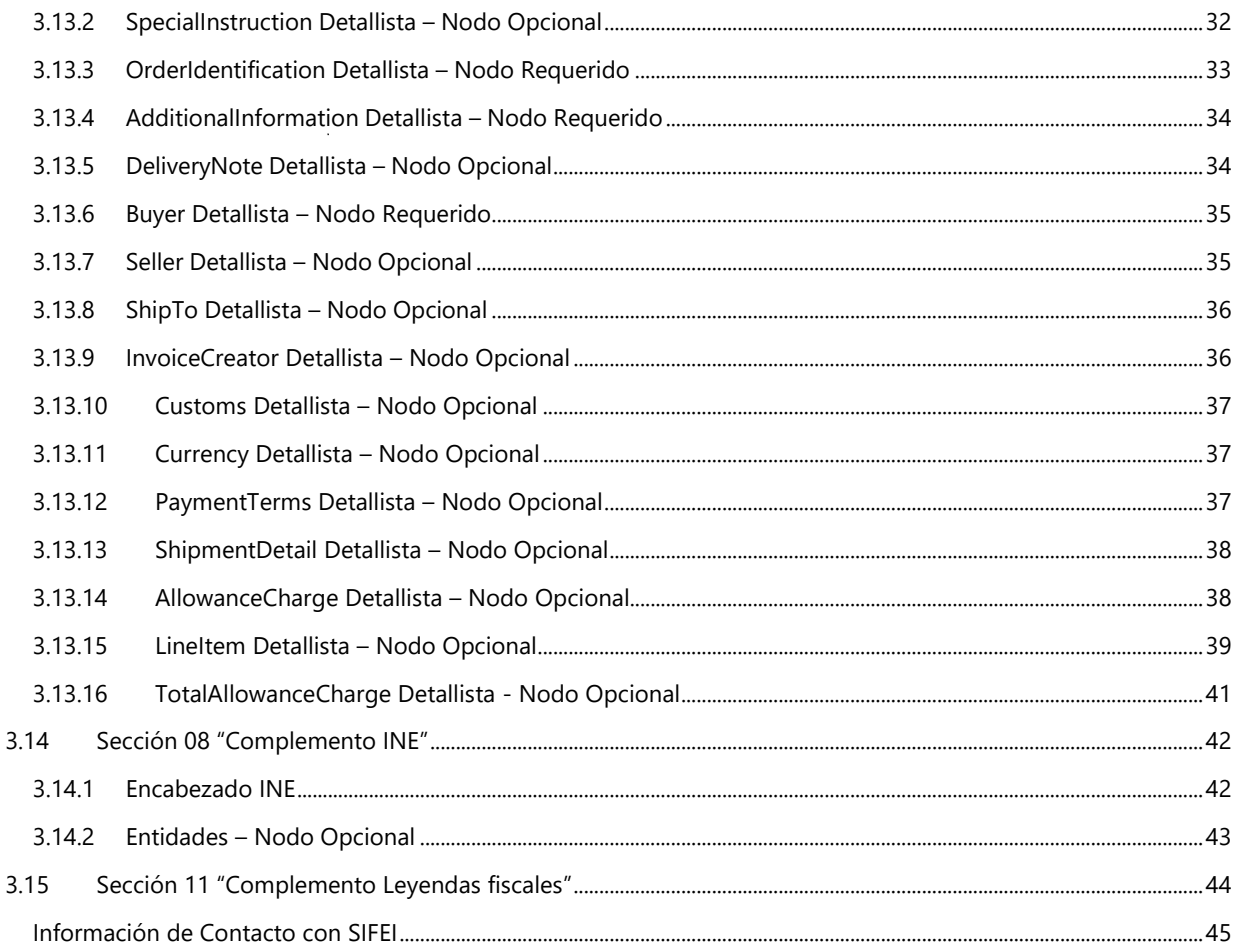

Lo Inteligente hecho Simple Junio 2023

4.

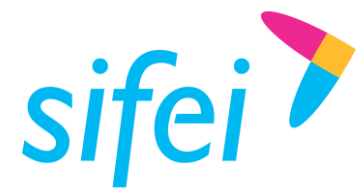

SOLUCIÓN INTEGRAL DE FACTURACIÓN ELECTRÓNICA E Primera Privada de Oriente 17 No. 32, Col. Centro, Orizaba, Ver. CP 94300, Tel. (272) 726-6999

# <span id="page-3-0"></span>1. Generalidades

### <span id="page-3-1"></span>1.1 Introducción

El presente documento muestra la estructura y requisitos para la elaboración de un layout de datos para el sistema de CFDI Premium el cual formara el XML y se encargara de su Timbrado cumpliendo con los requisitos de los Comprobantes Fiscales Digitales por Internet (CFDI) en su versión 4.0

La funcionalidad del aplicativo y del layout permitirá realizar las funciones de emisión y cancelación de CFDI. Los procesos de certificación de comprobantes fiscales cumplen con los estándares y lineamientos definidos por el SAT para los Proveedores Acreditados de Certificación (PAC).

### <span id="page-3-2"></span>1.2 Alcance

Esta solución está dirigida a los usuarios que ya cuentan con un sistema de generación de layotus, la función del CFDI Premium es procesar este tipo de archivo de datos y generar el timbrado para cada uno de los comprobantes, teniendo como resultado los archivos XML y representación Impresa correspondientes para cada comprobante.

### Requerimientos Mínimos

- **EX** Licencia de uso de CFDI Premium vigente
- Conexión a Internet
- Sistema operativo de Windows que soporte TLS 1.2
- **Contar con timbres disponibles**
- Equipo de **mínimo** 8GB de RAM y 500GB de disco duro libres. (**recomendado** 1T de Disco duro)

### <span id="page-3-3"></span>1.3 Términos y Definiciones

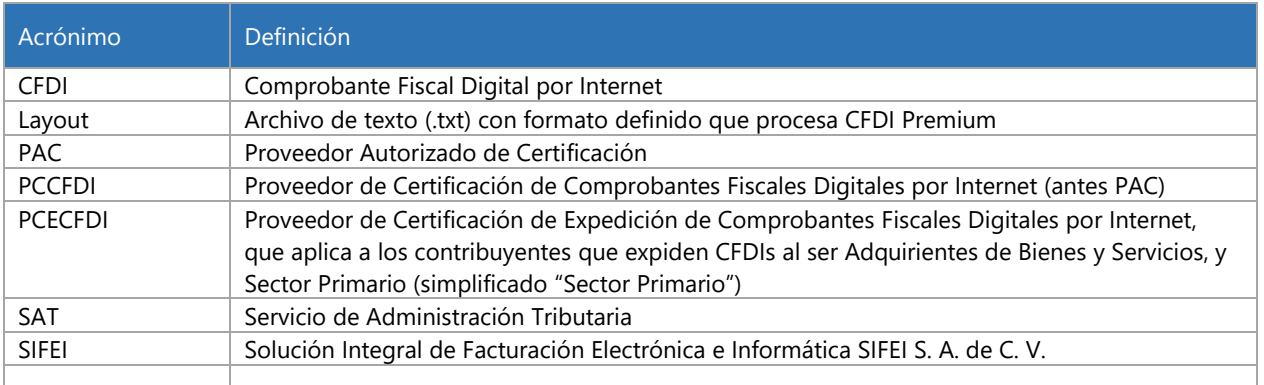

Tabla 1. Términos y definiciones del documento

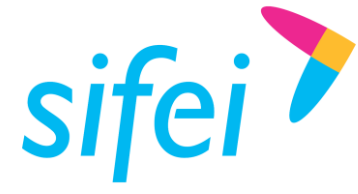

## <span id="page-4-0"></span>2. Consideraciones Generales

- Se debe generar un archivo de Texto por cada CFDI (Factura, Nota de Crédito, Nota de Cargo, Recibo de Nómina, etc.)
- El Archivo se debe depositar en la carpeta **"Buzón de Salida"** configurada en CFDI Premium.
- La información del documento debe tener identificado con un carácter específico como separador para cada campo.
- El carácter separador para cada campo es un | pipe (<ALT> + 124 por su código en ASCII).
- Existe información que es indispensable, otra que es opcional / condicional y por último la complementaria, por ejemplo:
	- **Indispensable** = Cantidad Facturada, Importe.
	- **Opcional / Condicional** = Tipo de Cambio
	- **Complementaria** = Motivo de descuento.
- Si el campo no tiene valor (está vacío) aunque sea opcional o complementario se pone enseguida el siguiente | sin espacios. Por ejemplo:
	- Tomando de referencia un campo Condicional:
		- En el caso que no aplique el tipo de cambio el campo quedaría: ||
		- En caso de que, si exista y este sea, por ejemplo: 20.16, el campo quedaría así: |20.16|
	- Tomando de referencia un campo complementario como lo es el motivo de descuento:
		- En caso de que no exista: ||
		- En el caso que exista: |aplicación de descuento|

#### **Nota: Los campos obligatorios no pueden quedarse vacíos.**

- En los valores numéricos de Importes se pueden manejar hasta 6 decimales.
- **En el texto manejar todo con mayúsculas.**
- Para importes no manejar separador de miles (comas o puntos), ni símbolos de moneda
- El documento se divide en secciones y cada sección debe usar una línea
- La primera sección (línea), entendiéndose como una serie de campos antes del carácter "\n" <ENTER>, es única, contiene tu propia información de registro, la del emisor y la de tu cliente.
- La segunda sección contiene la información de documentos relacionados y ocupara una línea por cada tipo de relación usado (esta sección puede tener más de una aparición)
- **La sección 3 es para la información de los productos.**
- Y. La sección 4 es para los totales de impuestos.
- Y.

**NOTA:** Los cambios más notorios se ponen en una tonalidad de **Azul** y en negritas, denotan que algo cambio con respecto a la versión anterior, ya sea en tamaño (longitud de campo), en su uso (Opcional, Requerido, Condicional de otro valor), Orden de las Secciones, Campos nuevos, etc.

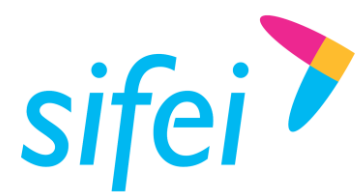

SOLUCIÓN INTEGRAL DE FACTURACIÓN DE LAYOUT DE ENFORMÁTICA SIFEI S. A. DE C. V. DATOS PARA CFDI PREMIUM

<span id="page-5-0"></span>3. Datos y estructura para generar un Layout de datos CFDI v4.0

## <span id="page-5-1"></span>3.1 Sección 01 "Encabezado"

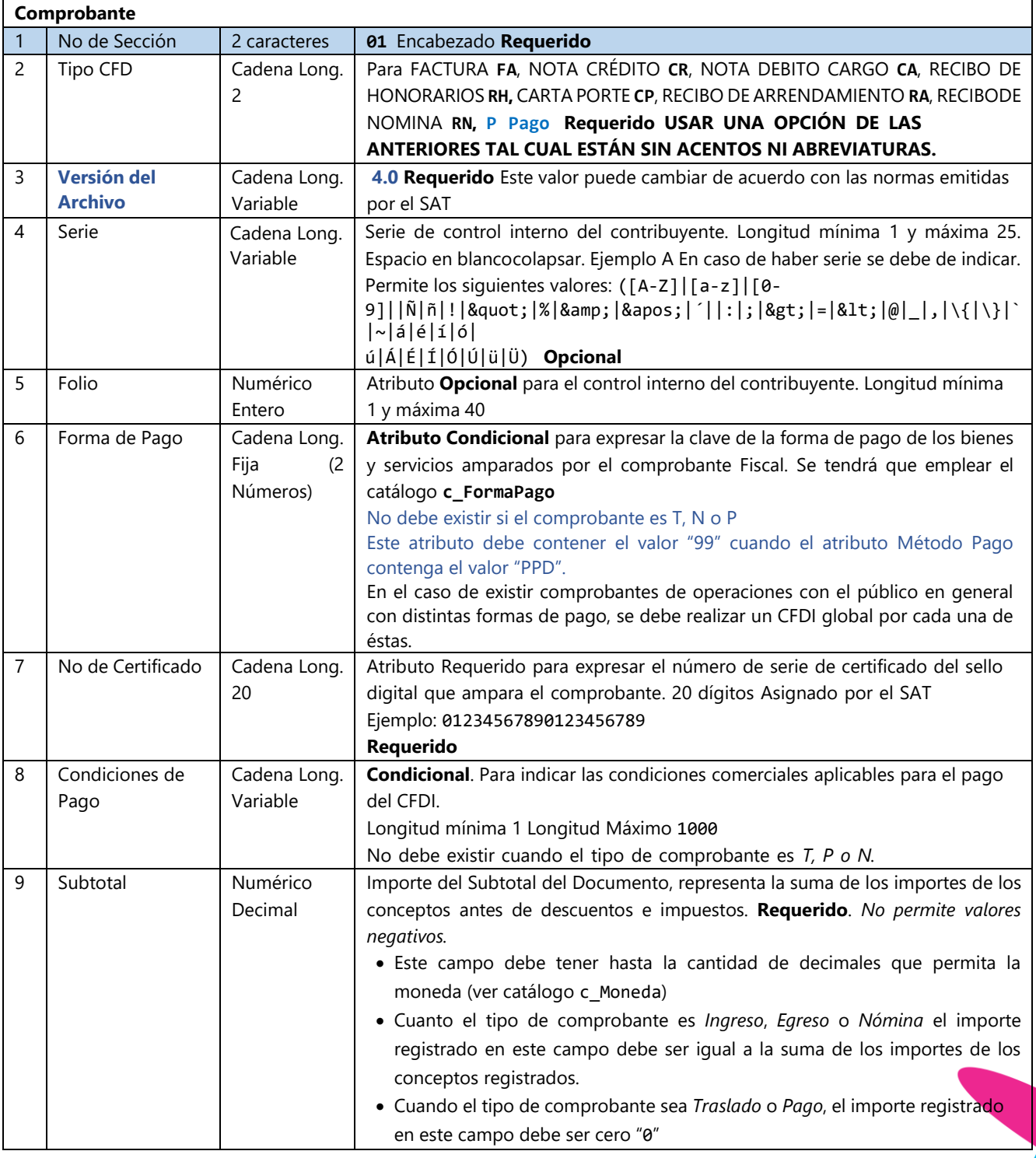

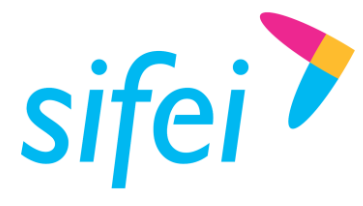

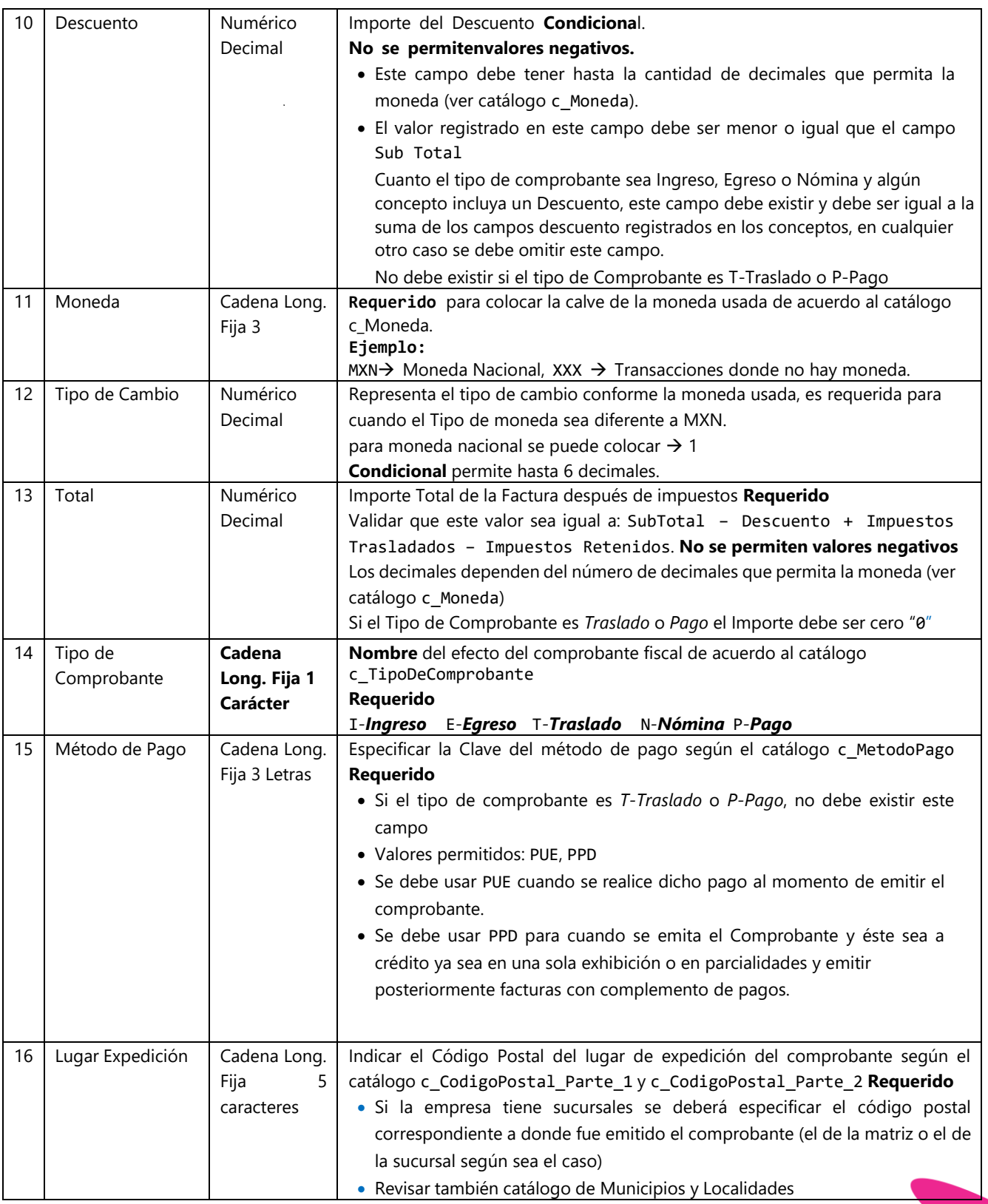

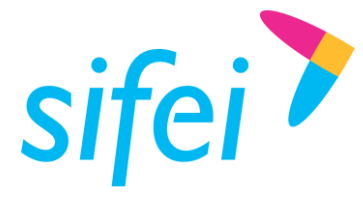

SOLUCIÓN INTEGRAL DE FACTURACIÓN ELECTRÓNICA E Primera Privada de Oriente 17 No. 32, Col. Centro, Orizaba, Ver. CP 94300, Tel. (272) 726-6999

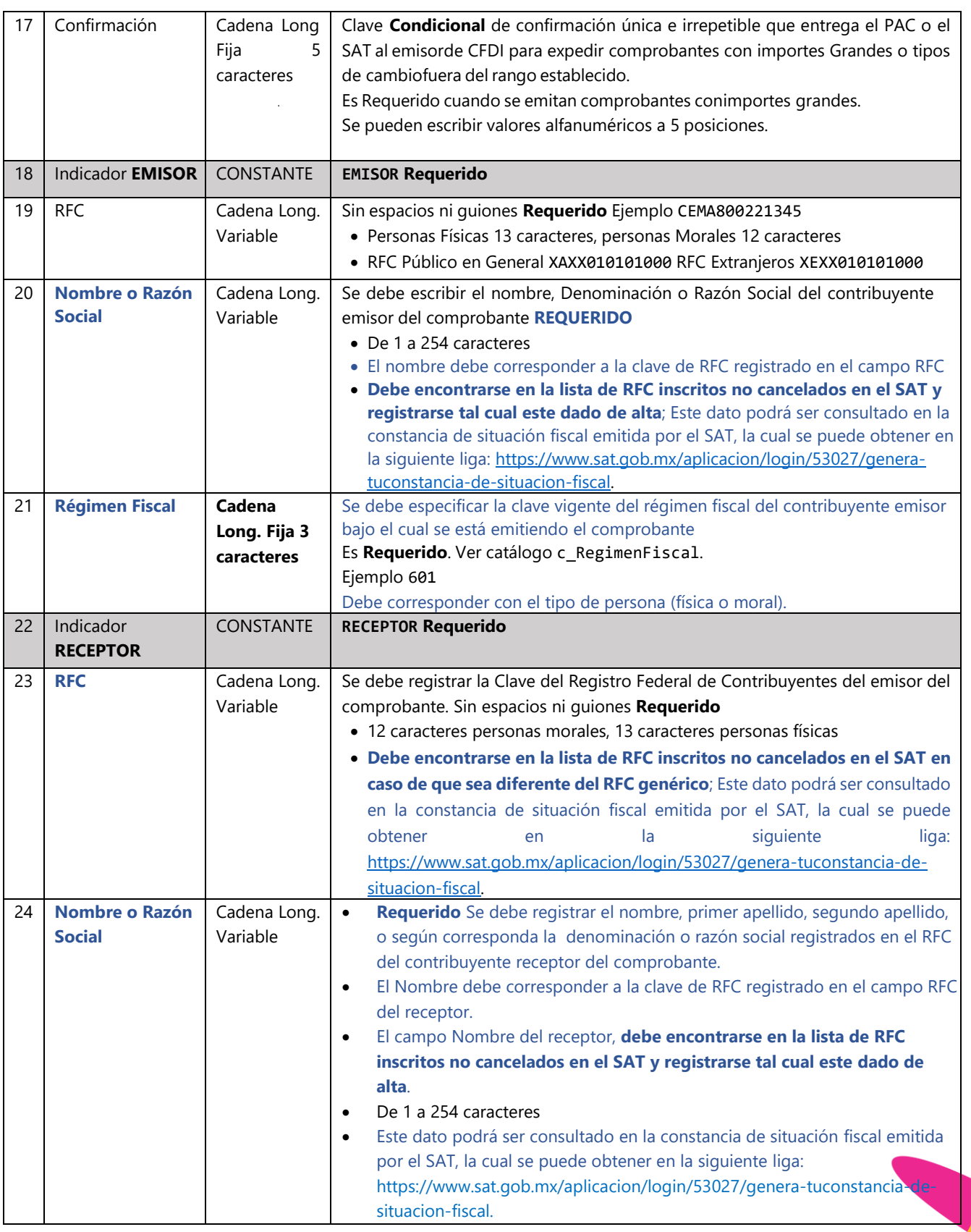

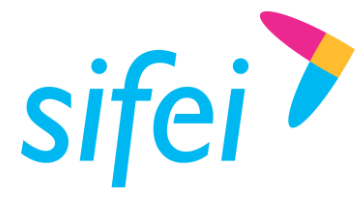

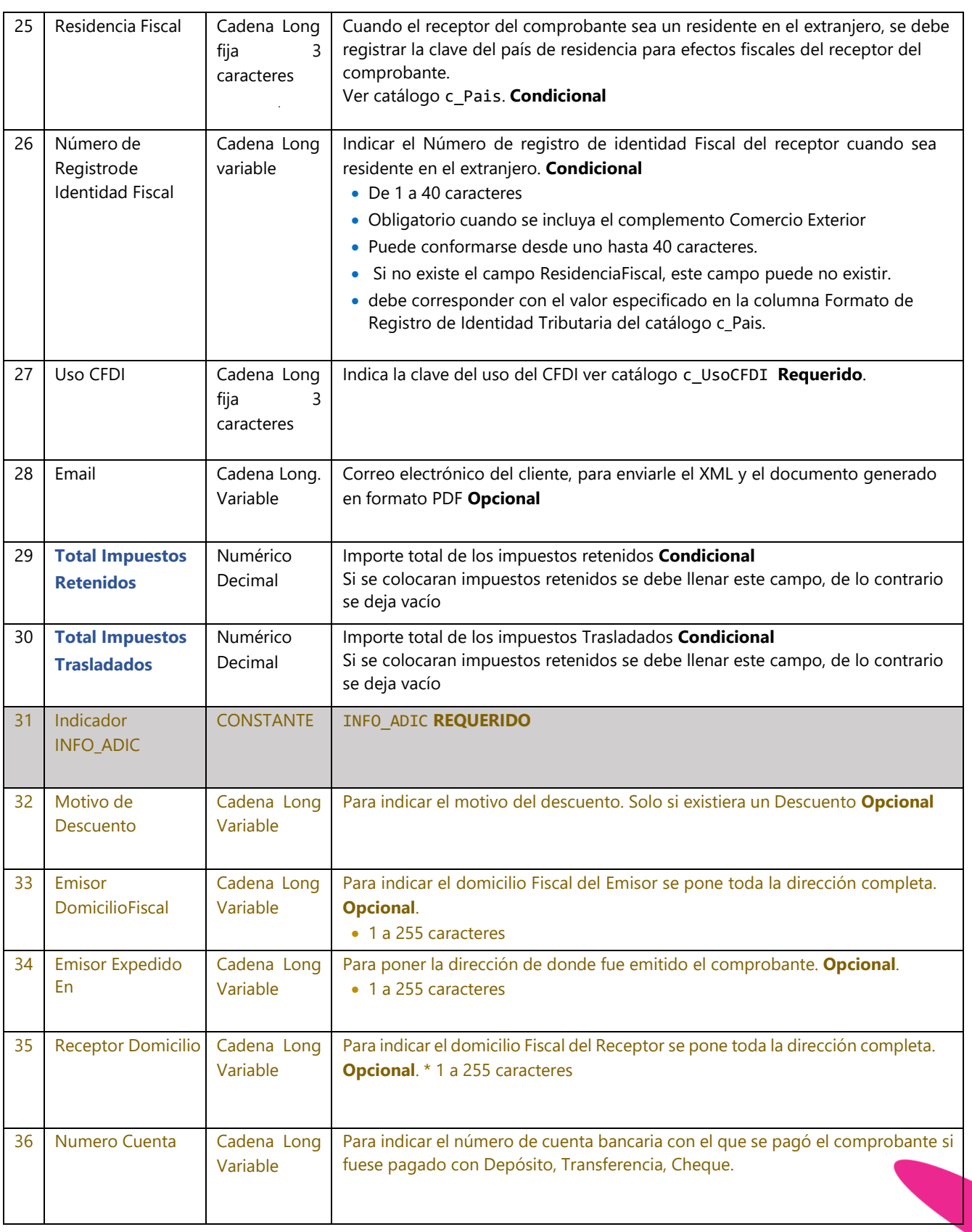

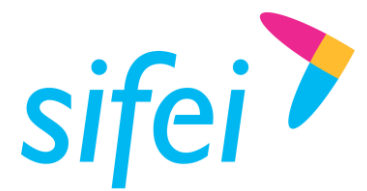

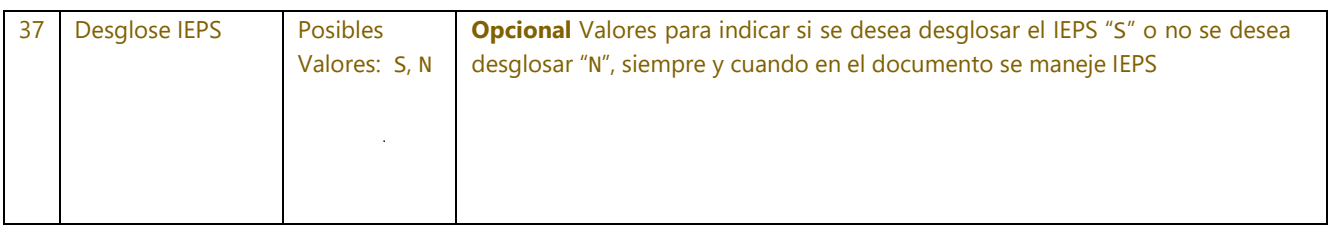

### **Ejemplo:**

01|FA|4.0|BZNPLUS|162564|99|30001000000400002463||2750.00|0.00|MXN|1|3190.00|ingreso|PPD|72010||E MISOR|H&E951128469|HERRERIA & ELECTRICOS SA DE CV|626|RECEPTOR|PASF690721EL6|FRANCISCO ALEJANDRO PAREDES SIERRA|||S01|||440.00|INFO\_ADIC||PROLONGACION DE LA 27 NORTE 8027 SANTA MARIA LA RIBERA PUEBLA PUEBLA MEXICO C.P 72010||ORQUIDEAS 620 BUGANBILIAS PUEBLA PUEBLA MEXICO C.P 72580||N

**Nota:** Todos los datos del apartado INFO\_ADIC son opcionales; Solo se mostrará en el PDF para aquellos contribuyentes que quieran seguir viéndolos en su factura, pero solo como información comercial, en el XML no existen.

### <span id="page-9-0"></span>3.2 Sección "01 CFDI40"

Esta sección incluye nuevos campos correspondientes a la información agregada al comprobante para CFDI 4.0.

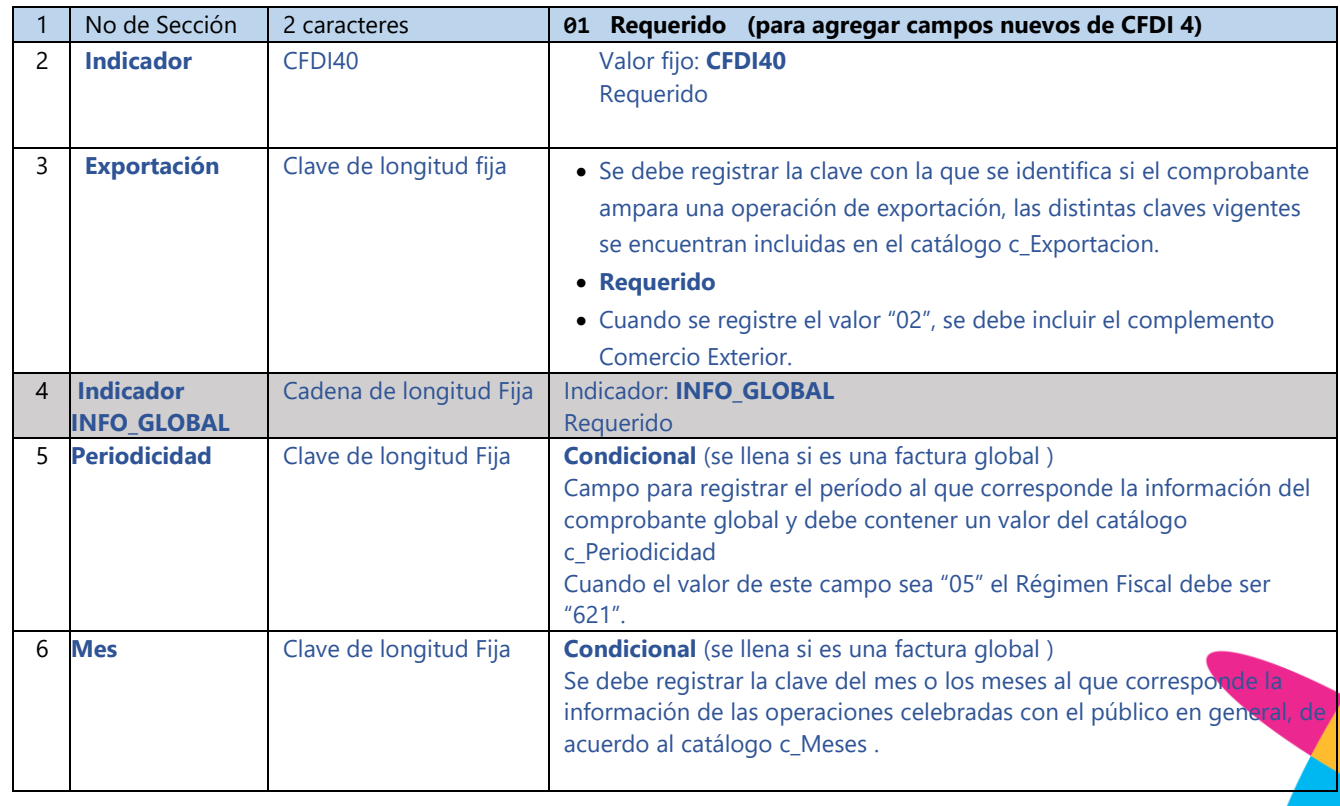

www.si[fei.c](file:///C:/Users/Dorozco/AppData/Roaming/Microsoft/Word/www.sifei.com.mx)om.mx

www.sifei.com.mx

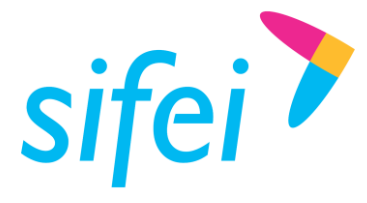

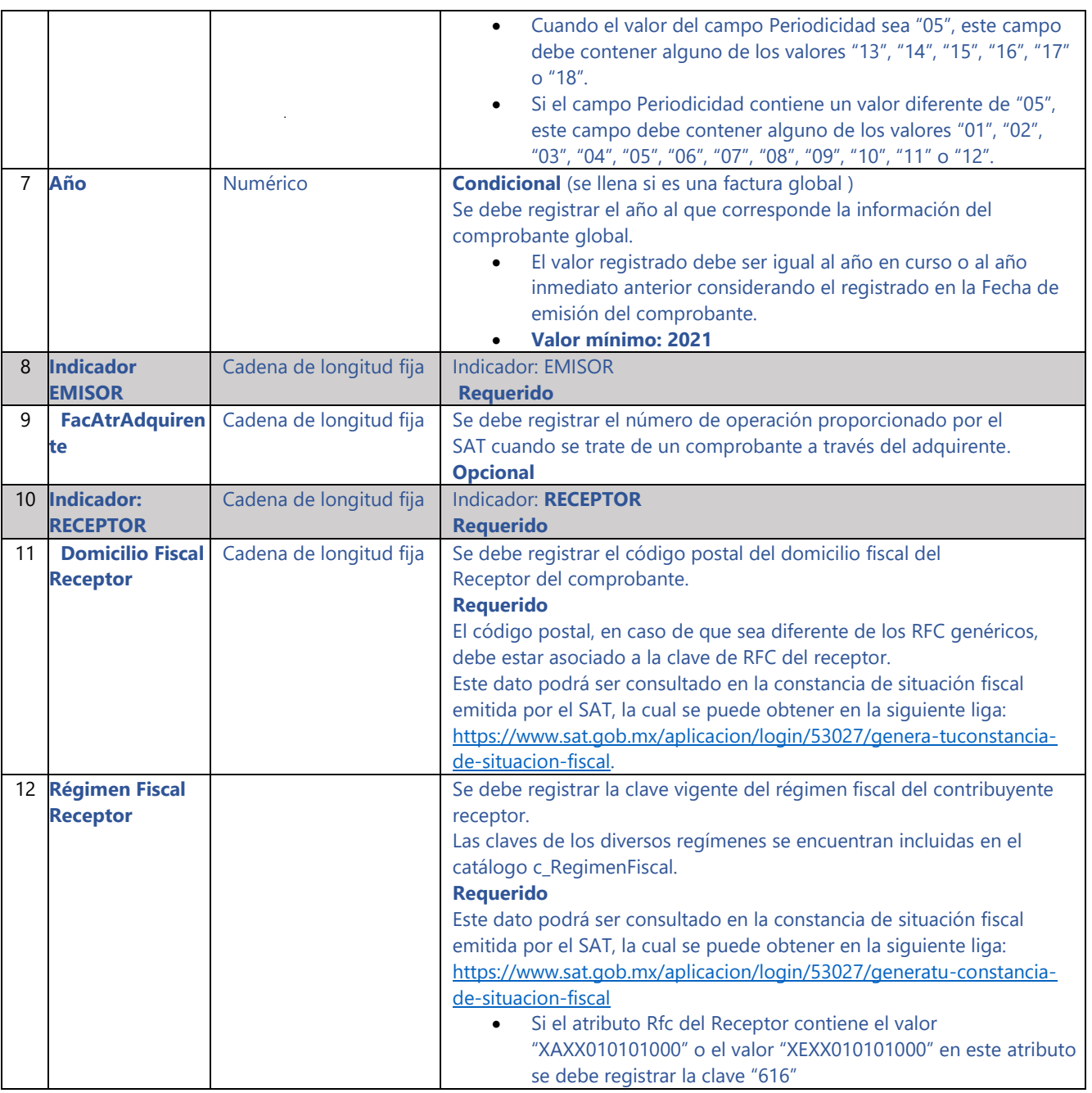

### **Ejemplo:**

01|CFDI40|01|INFO\_GLOBAL||||EMISOR||RECEPTOR|72580|626

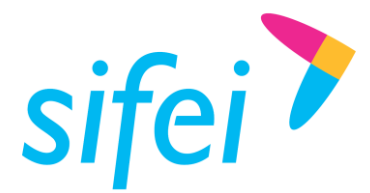

SOLUCIÓN INTEGRAL DE FACTURACIÓN ELECTRÓNICA E Primera Privada de Oriente 17 No. 32, Col. Centro, Orizaba, Ver. CP 94300, Tel. (272) 726-6999

### <span id="page-11-0"></span>3.3 Sección 02: "Documentos Relacionados"

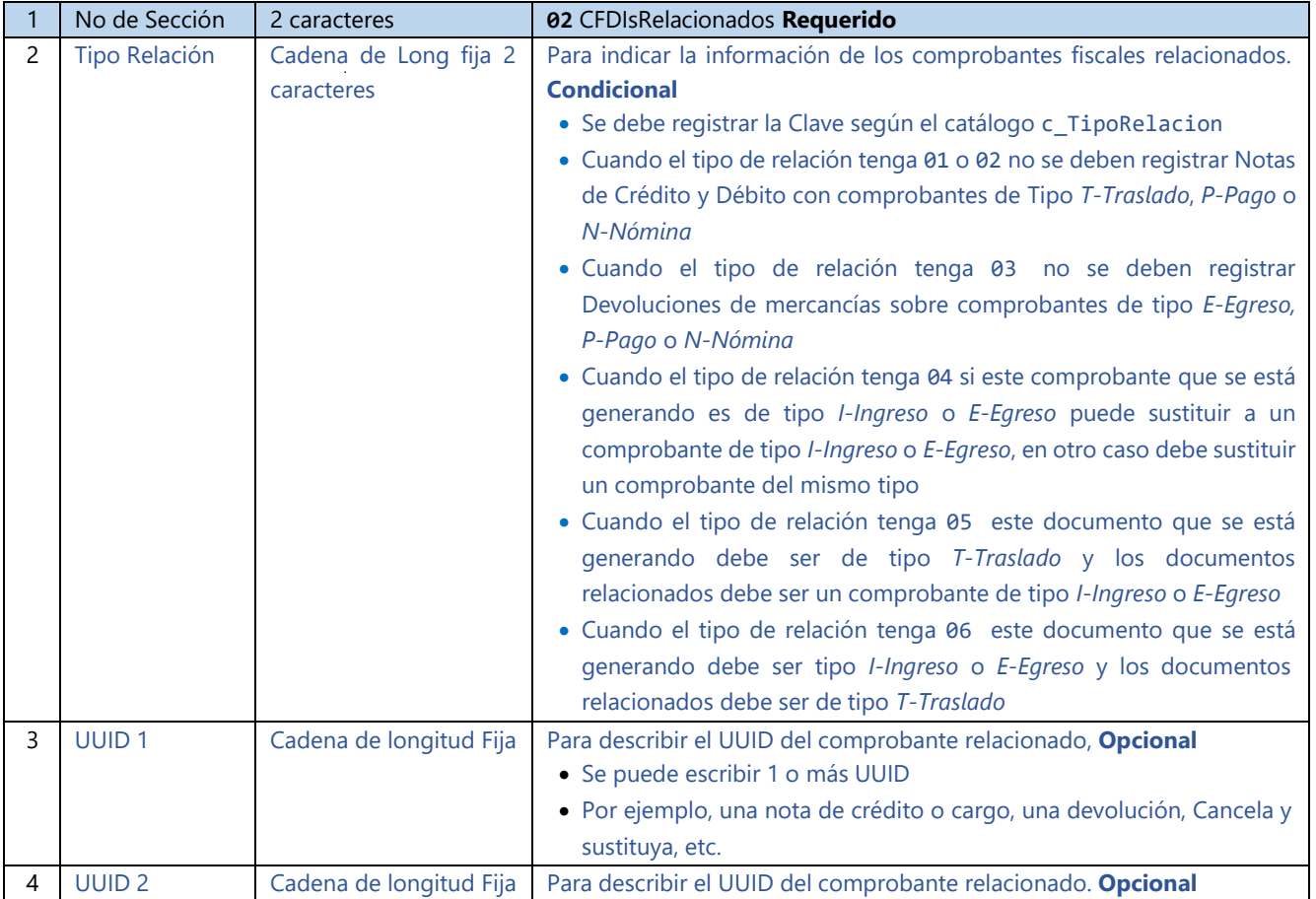

**Nota: esta sección se puede repetir completa tantos tipos de relación apliquen.**

Ejemplo con dos tipos de relación cada uno a dos facturas:

02|01|4BB8D806-8EDF-4D35-AC4C-4C469FH4F52C|6CB5E809-5BBF-4D36-AC7G-A8499ED4F56B 02|04|7CB8D806-7BDF-4D24-AC4C-4C469EB4F57A|8CB8D806-7BDF-4D24-AC4C-4C469EB4F57A

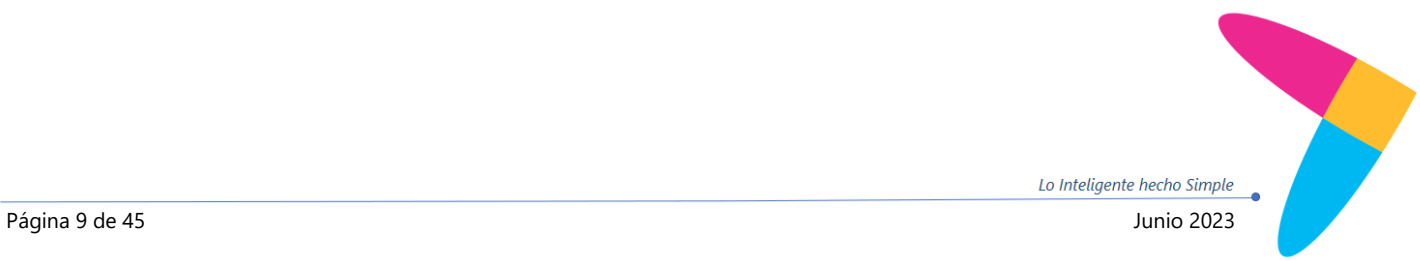

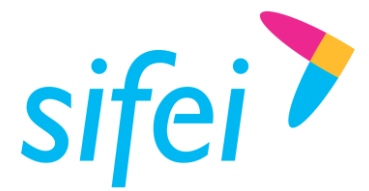

# <span id="page-12-0"></span>3.4 Sección 03 "Partidas". Conceptos

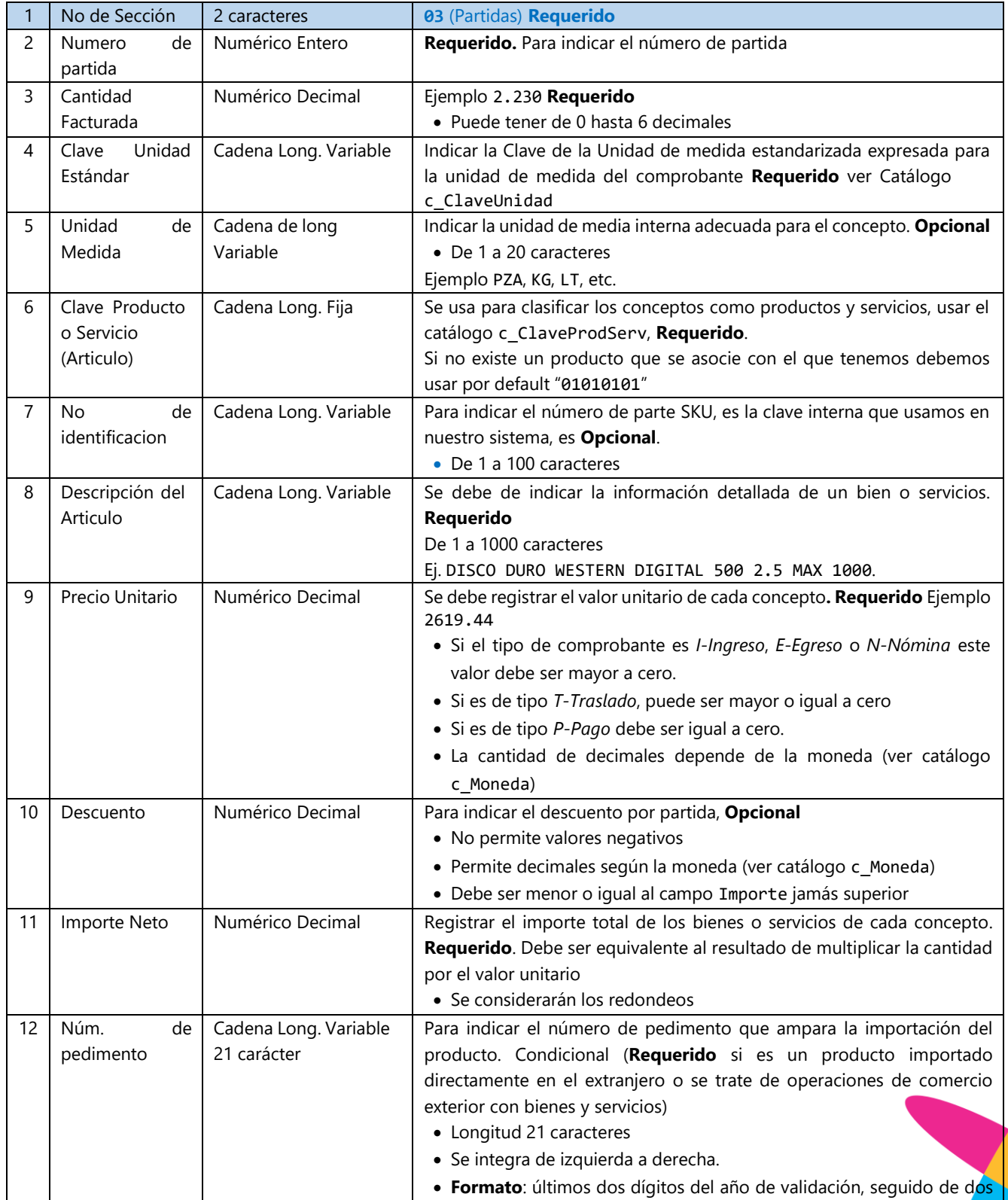

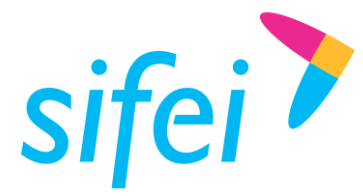

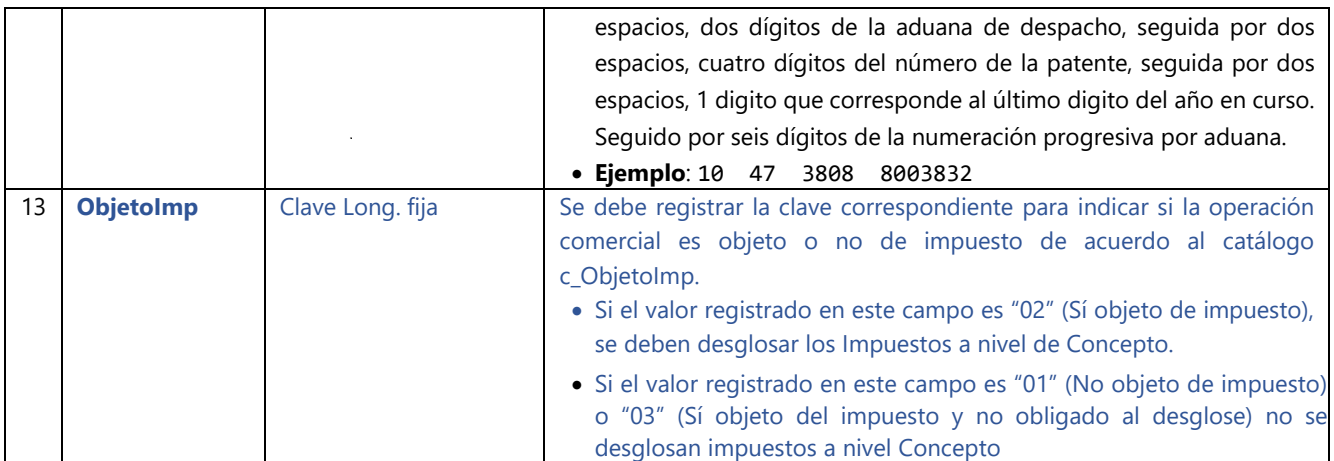

### **Ejemplo:**

03|1|1|E48|F|78101800||VIAJE DE PARAFINA DEL 26 DE NOVIEMBRE DE 2021 CON 17,000 KG DE PESO|2750.00|0.00|2750.00||02

## <span id="page-13-0"></span>3.5 Sección "03-PARTE" Sección Opcional

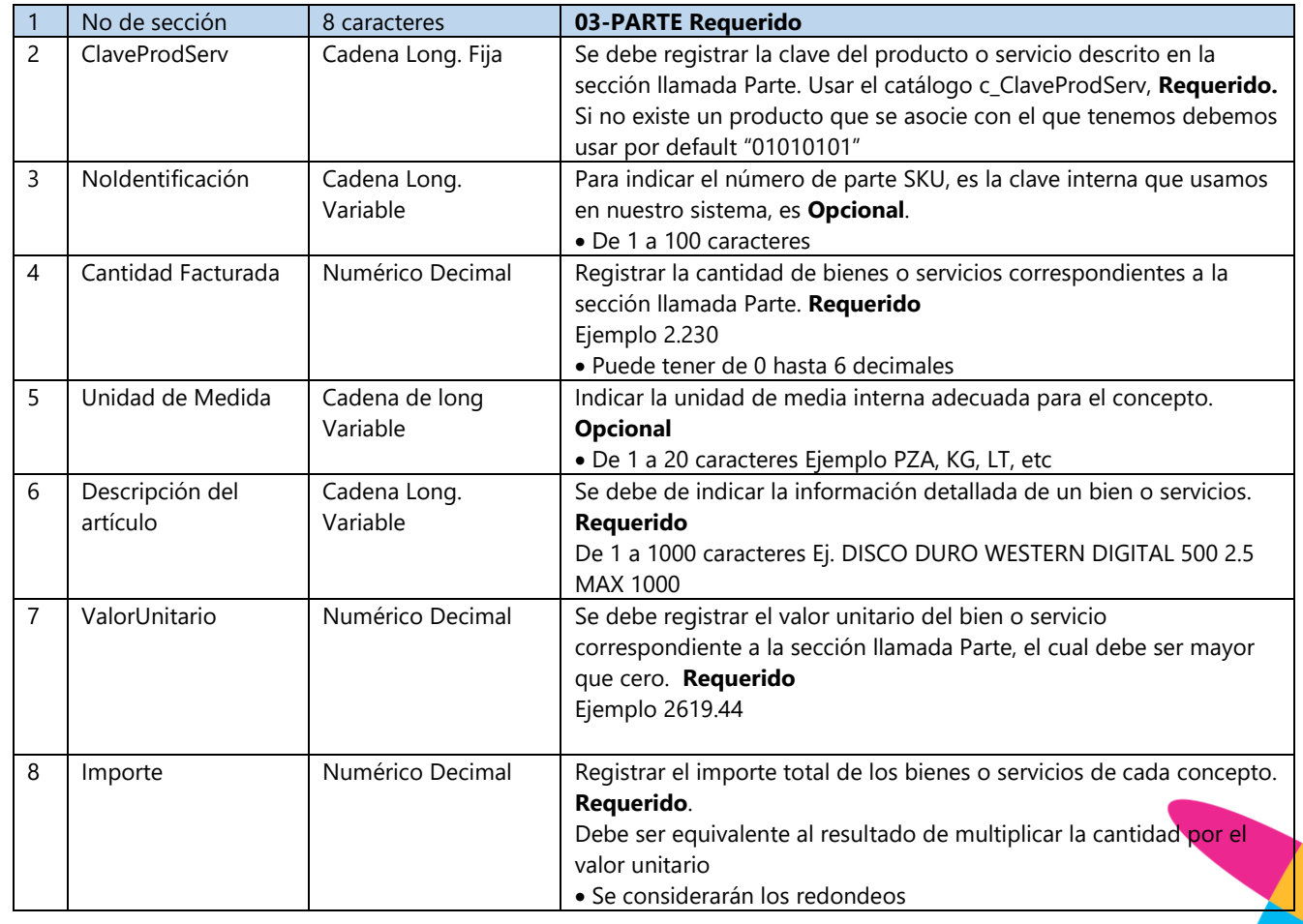

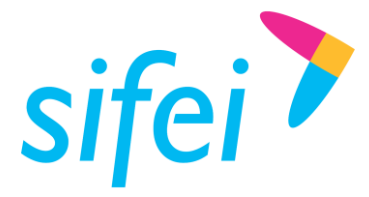

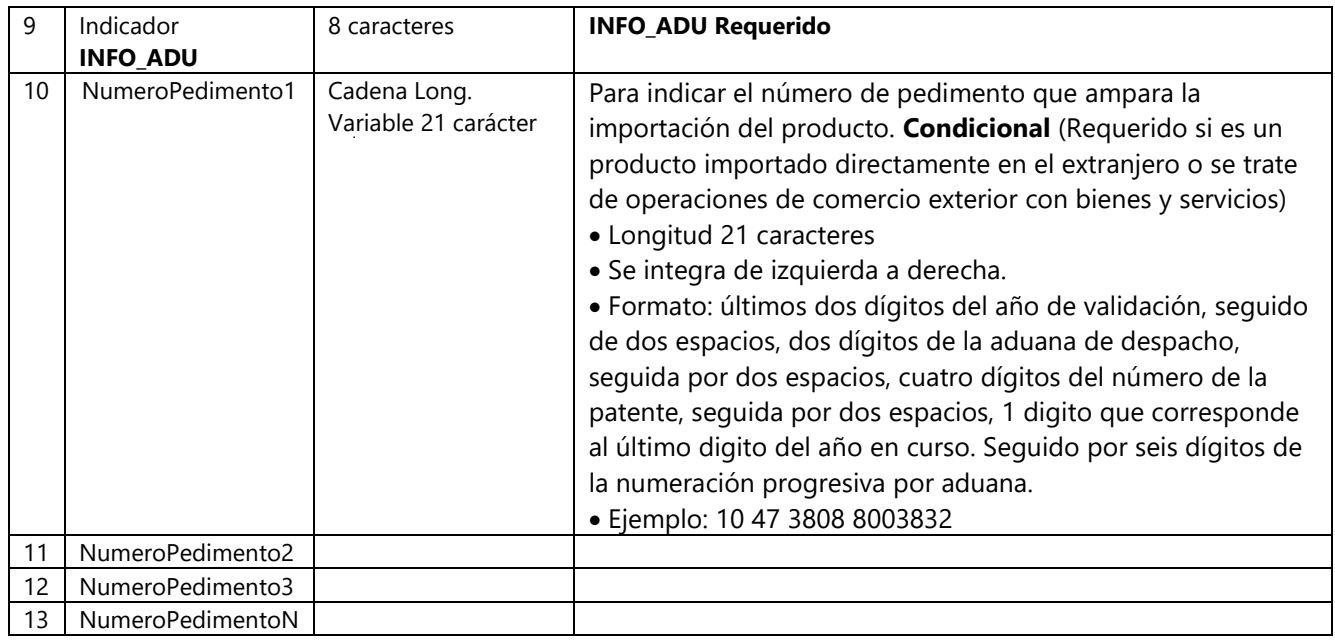

#### **Ejemplo**

03-PARTE|41116401|055150|10|PIEZA|Martillos|100|1000.00|INFO\_ADU|

### <span id="page-14-0"></span>3.6 Sección 03 "Complemento IEDU"

En caso de que se requiera añadir el complemento IEDU deberá continuar con la línea anterior de detalle del producto añadiendo los siguientes datos, en caso de no llevar el RFC este dato se puede dejar vacío.

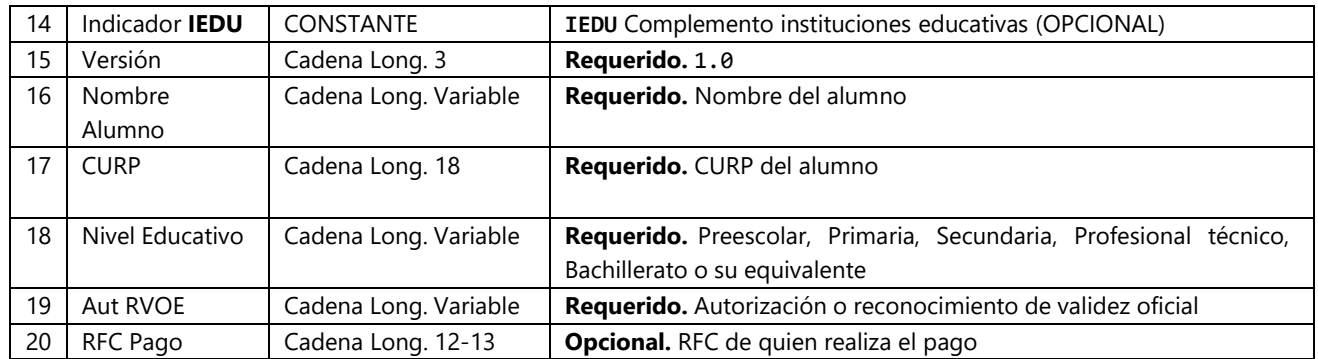

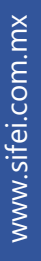

**Ejemplo:**

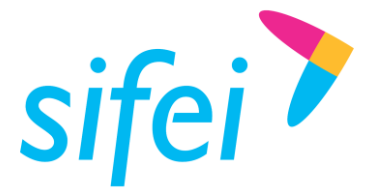

SOLUCIÓN INTEGRAL DE FACTURACIÓN ELECTRÓNICA E Primera Privada de Oriente 17 No. 32, Col. Centro, Orizaba, Ver. CP 94300, Tel. (272) 726-6999

03|1|1|E48|F|78101800||VIAJE DE PARAFINA DEL 26 DE NOVIEMBRE DE 2021 CON 17,000 KG DE PESO|2750.00|0.00|2750.00||02|**IEDU|1.0|Nombre del alumno|OOMD930224MVZRNL04|Secundaria|123|**

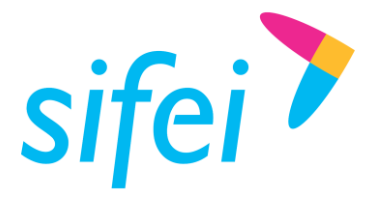

# <span id="page-16-0"></span>3.7 Sección "03-CFDI40" Sección Opcional

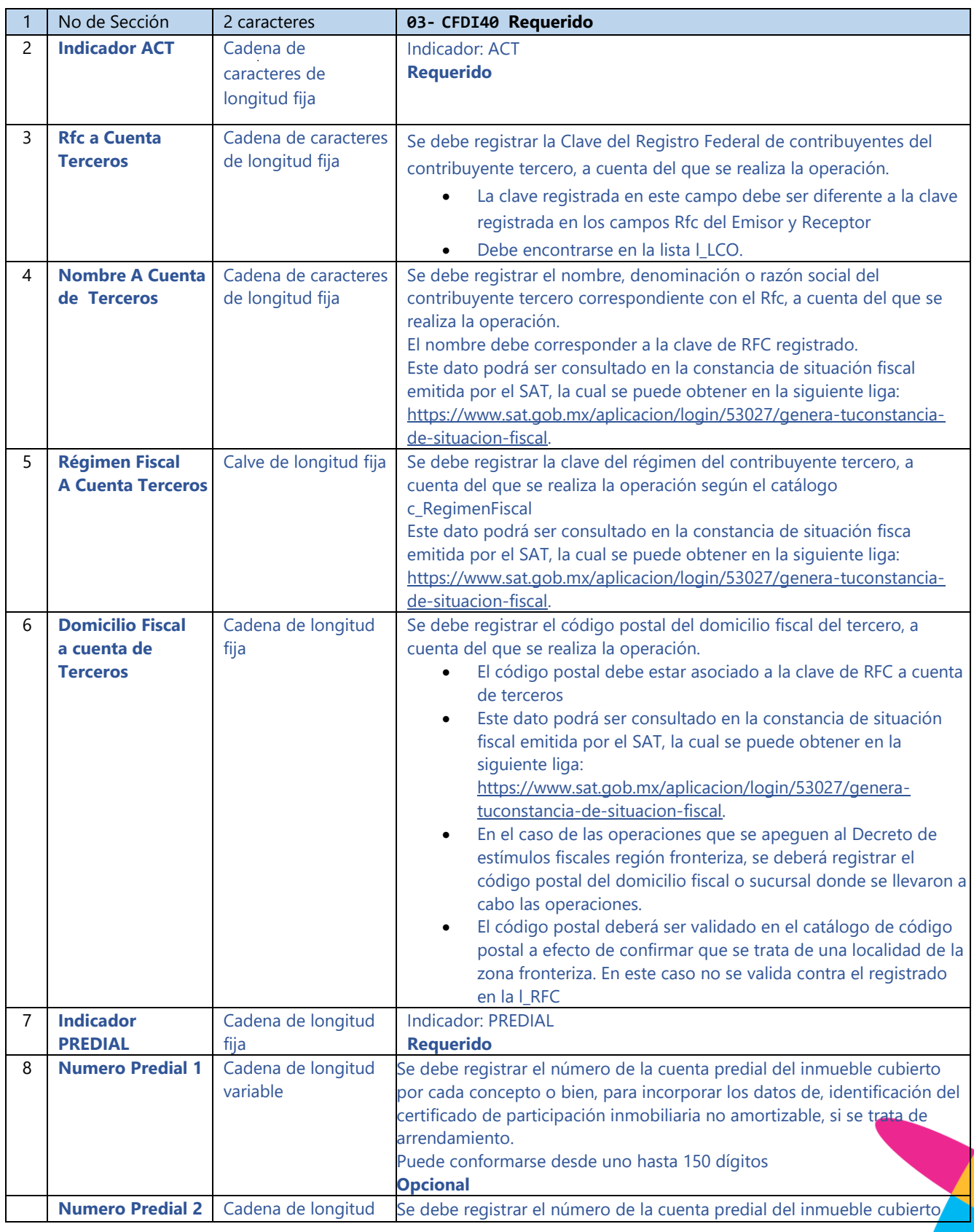

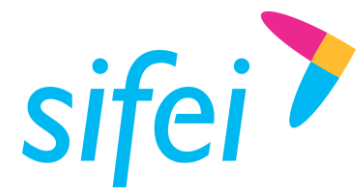

SOLUCIÓN INTEGRAL DE FACTURACIÓN ELECTRÓNICA E Primera Privada de Oriente 17 No. 32, Col. Centro, Orizaba, Ver. CP 94300, Tel. (272) 726-6999

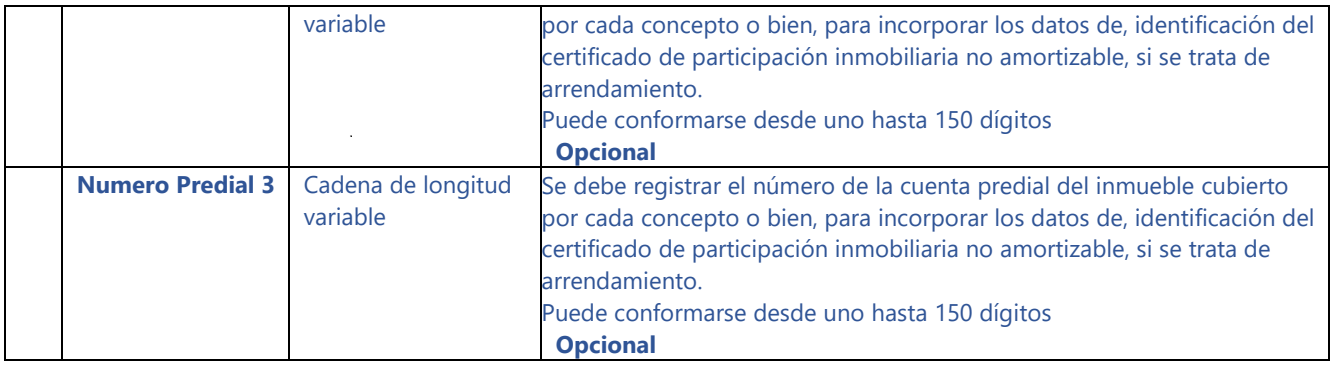

### **Ejemplo:**

03-CFDI40|ACT|XAXX010101|NombreACuentaTerceros|601|000000|PREDIAL|NumeroPredial1| NumeroPredial2| NumeroPredial3

### **Ejemplo sin manejo de predial:**

03-CFDI40|ACT|XAXX010101|NombreACuentaTerceros|601|000000|PREDIAL|

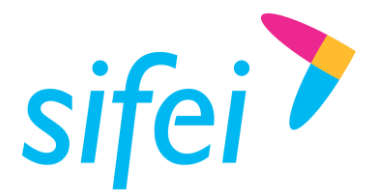

# <span id="page-18-0"></span>3.8 Sección 03-IMP "Partidas Impuestos"

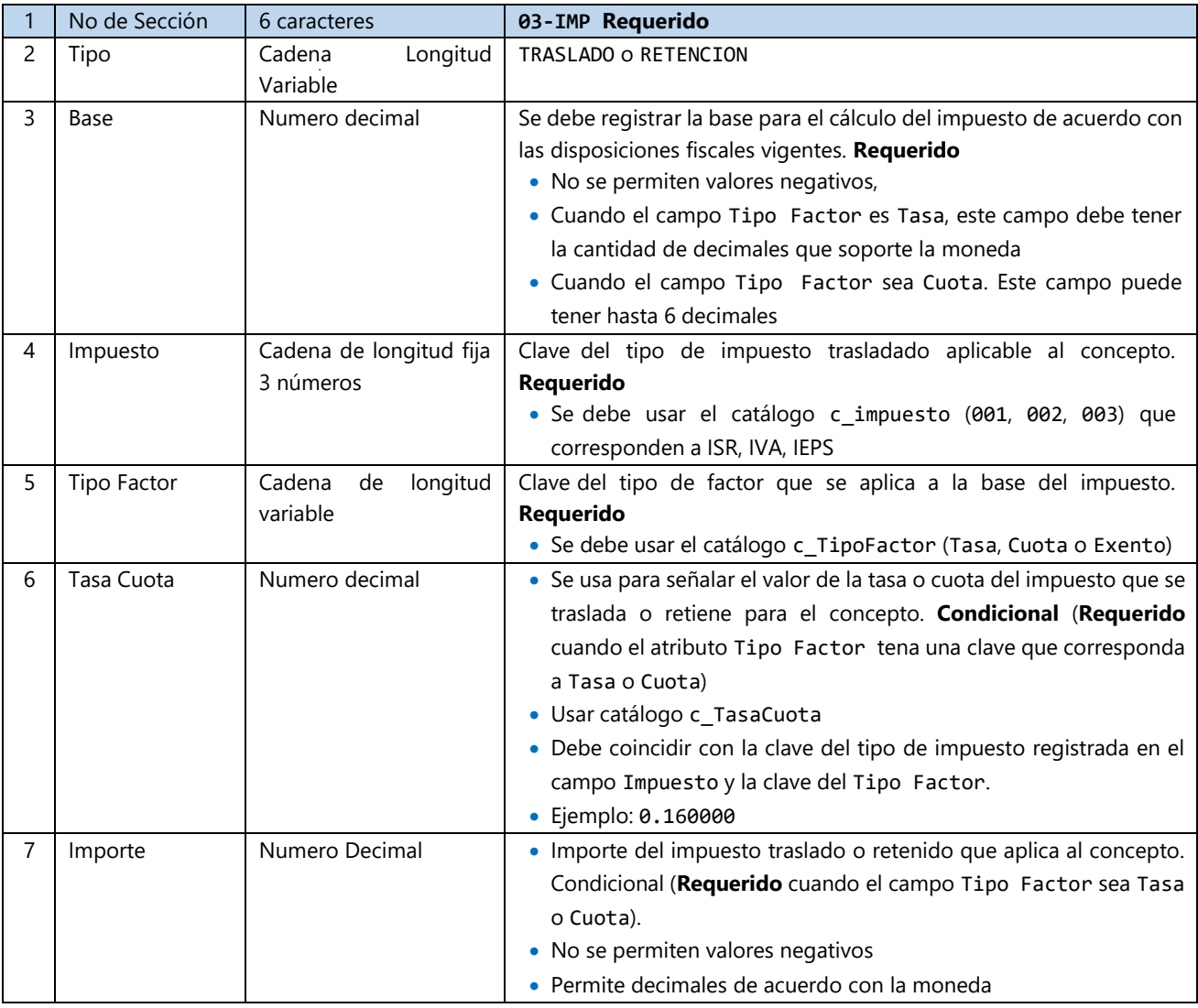

#### **Ejemplo:**

03-IMP|TRASLADO|2750.00|002|Tasa|0.160000|440.00

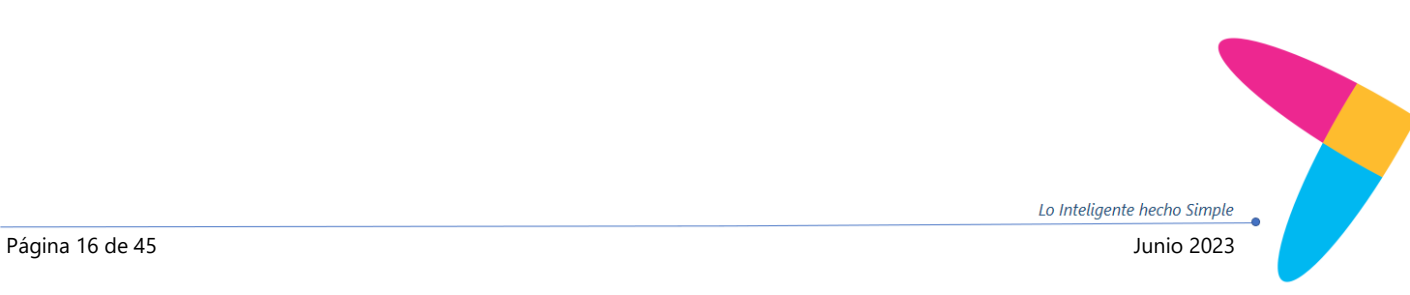

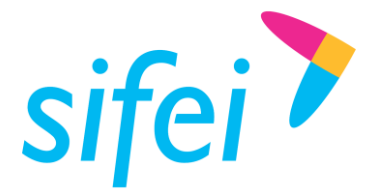

# <span id="page-19-0"></span>3.9 Sección 03-COMPL "Complemento Venta Vehículos"

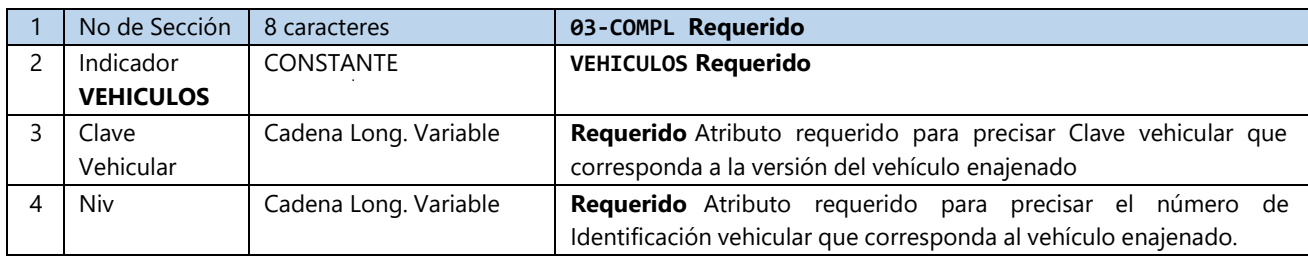

Ejemplo:

03-COMPL|VEHICULOS|0054921|WAUAGD4LXFD014768

### <span id="page-19-1"></span>3.9.1 Sección Información Aduanera - Nodo Opcional

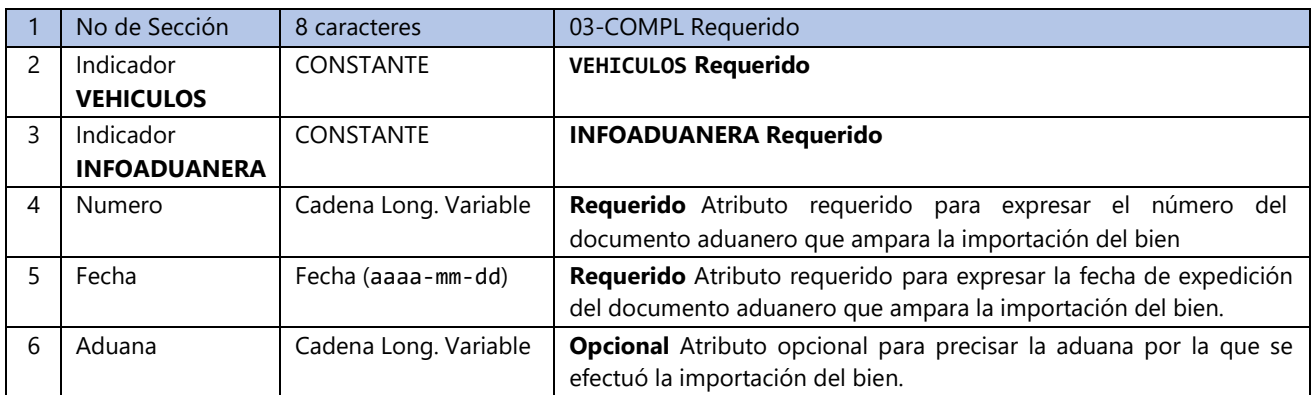

Ejemplo: 03-COMPL|VEHICULOS|INFOADUANERA|90304000538|2015-05-10|PUEBLA

### <span id="page-19-2"></span>3.9.2 Sección Parte - Nodo Opcional

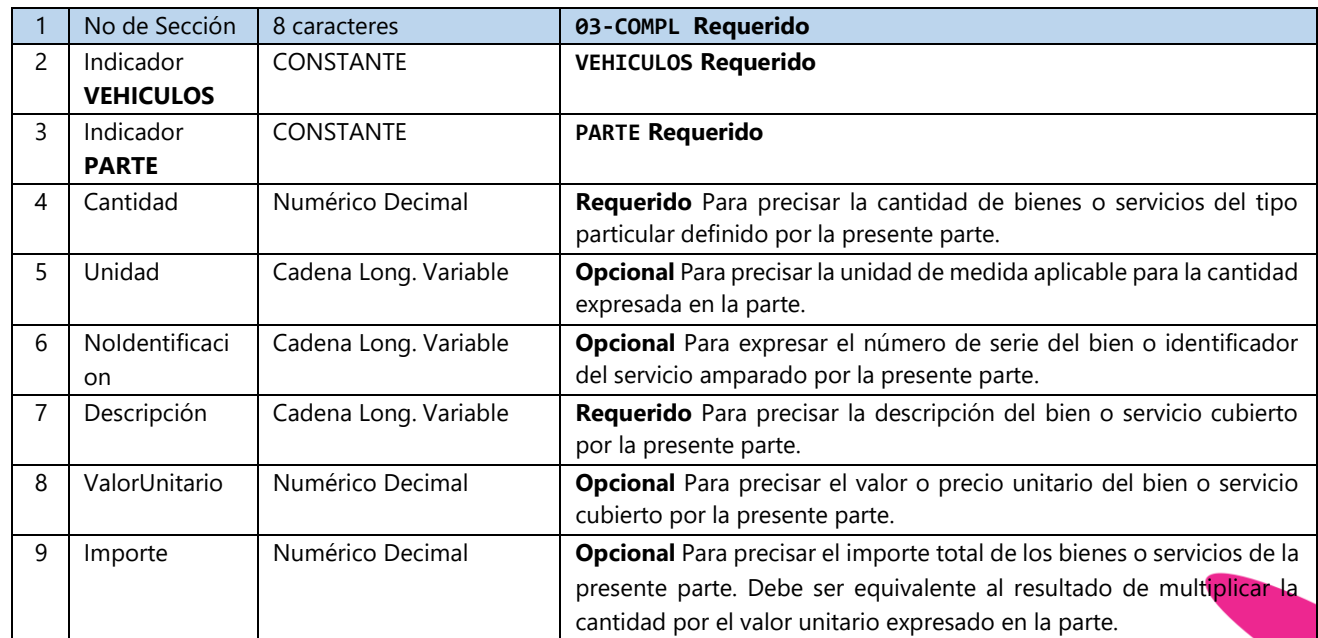

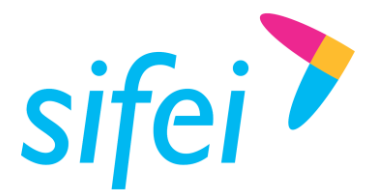

Ejemplo: 03-COMPL|VEHICULOS|PARTE|1.00|PIEZA|123456789|PARTE 1|200.00|200.00

### <span id="page-20-0"></span>3.9.3 Sección Información Aduanera Parte - Nodo Opcional

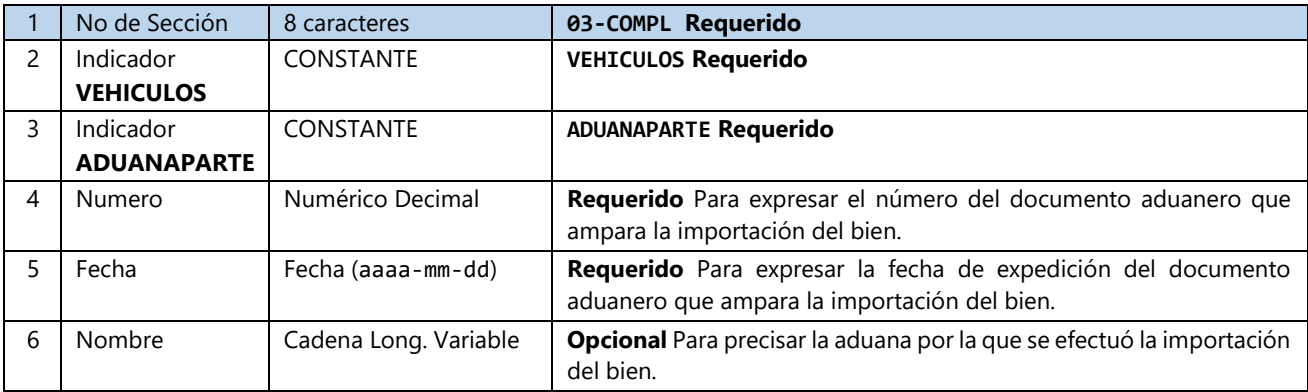

Ejemplo:

03-COMPL|VEHICULOS|ADUANAPARTE|123456789|2014-05-24|NOMBRE ADUANA

### <span id="page-20-1"></span>3.9.4 Sección Vehículos Final

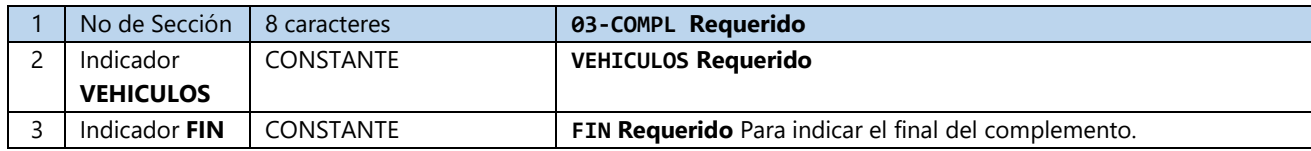

Ejemplo: 03-COMPL|VEHICULOS|FIN

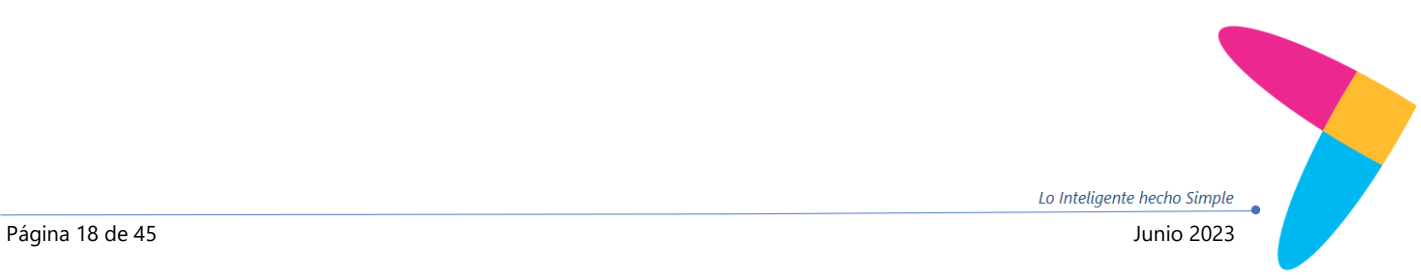

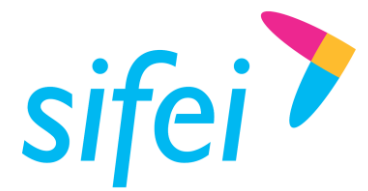

## <span id="page-21-0"></span>3.10 Sección 04 "Impuestos Globales"

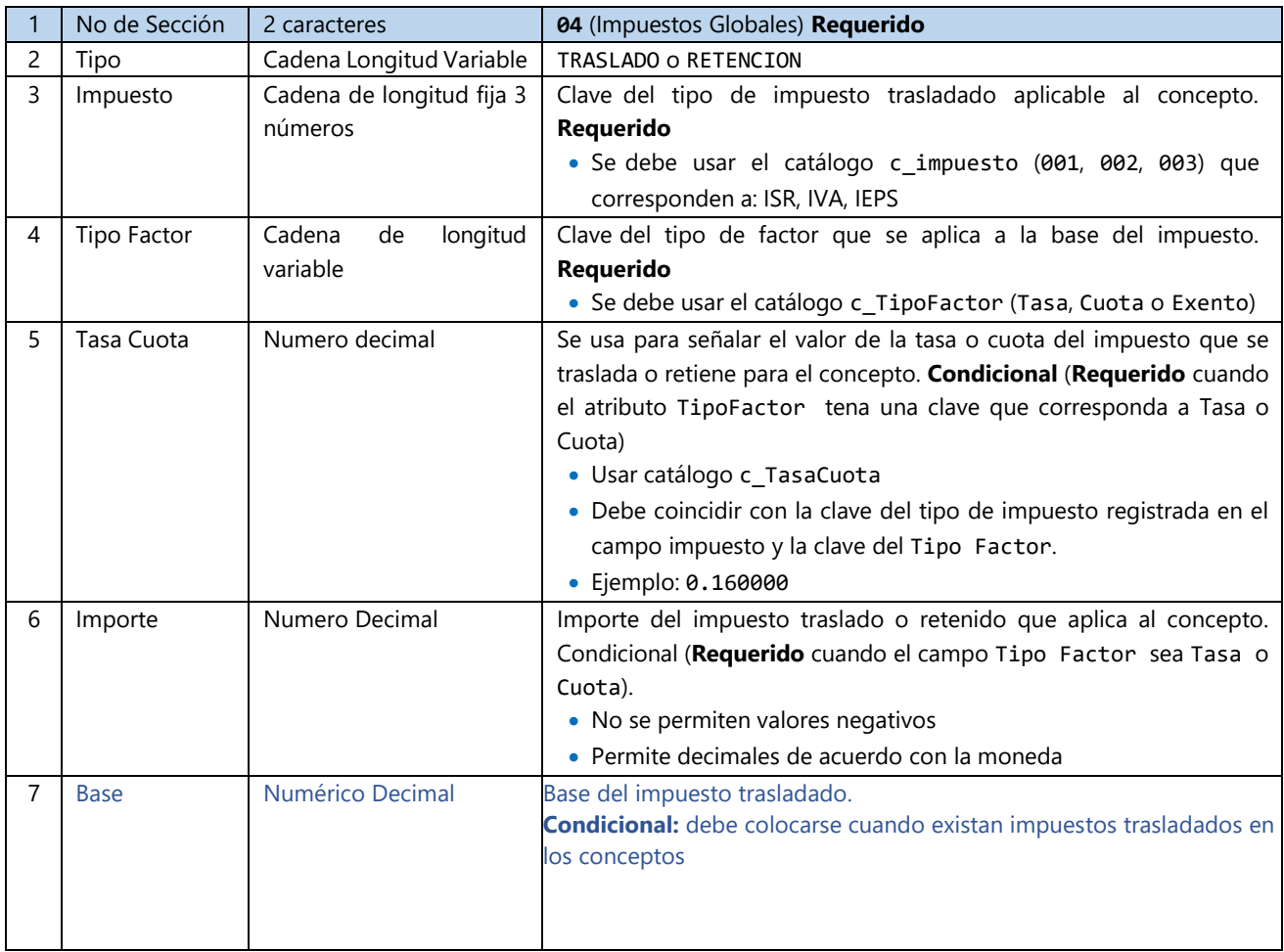

### **Ejemplo:**

04|TRASLADO|002|Tasa|0.160000|440.00|2750.00 Donde el valor "2750.00" corresponde a la Base del impuesto trasladado.

**Nota:** Para el caso de impuestos retenidos no se requiere información adicional, debe quedar tal como se manejaba en CFDI 3.3, con los 6 campos originales:

#### **Ejemplo total de retenciones:**

04|RETENCION|002|||0.00

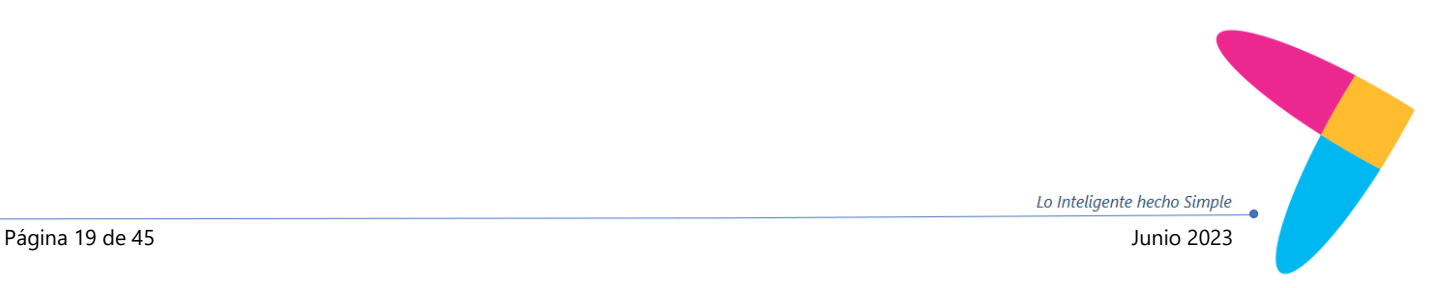

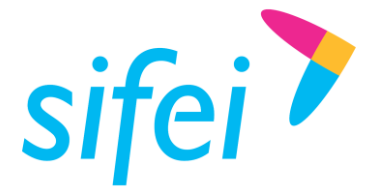

<span id="page-22-0"></span>3.11 Sección 05 "Complemento Impuestos Locales"

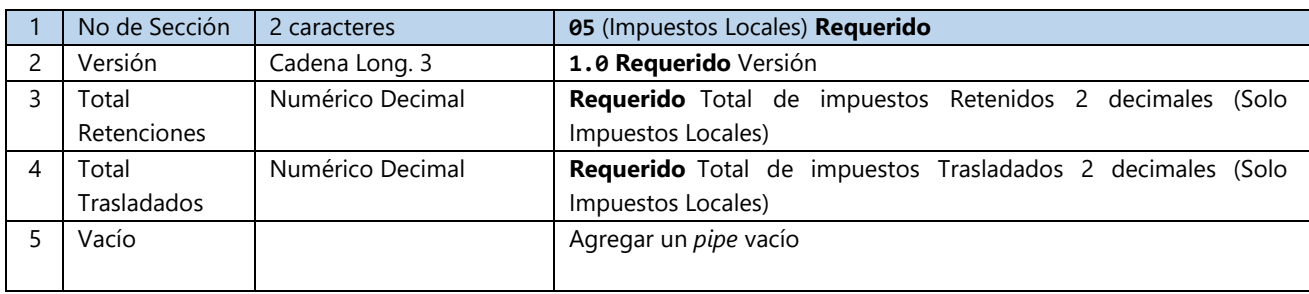

#### **Ejemplo:**

05|1.0|20.00|0.00|

### 3.11.1.1 Sección 05 Detalle del impuesto local

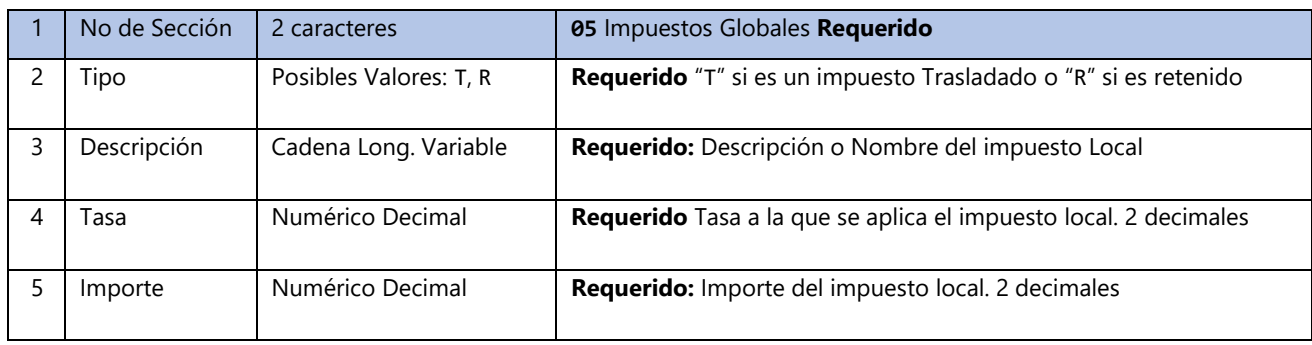

### **Ejemplo:**

05|R|Descripcion del impuesto local|0.50|20.00

**Nota.** Solo totales de impuestos locales, no considerar los impuestos de las secciones anteriores.

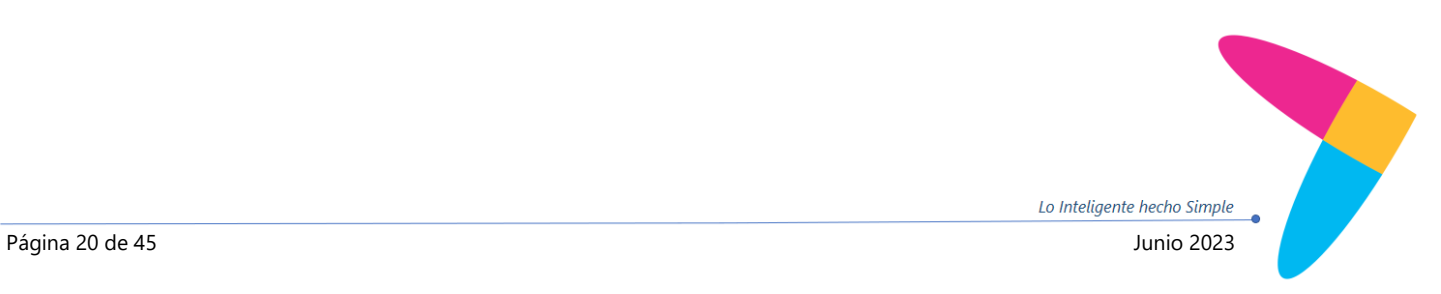

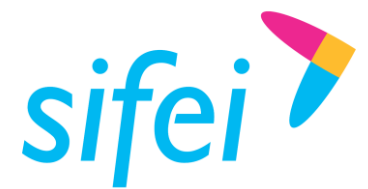

## <span id="page-23-0"></span>3.12 Sección 06 "Complemento Nómina"

### <span id="page-23-1"></span>3.12.1 Encabezado de Nómina

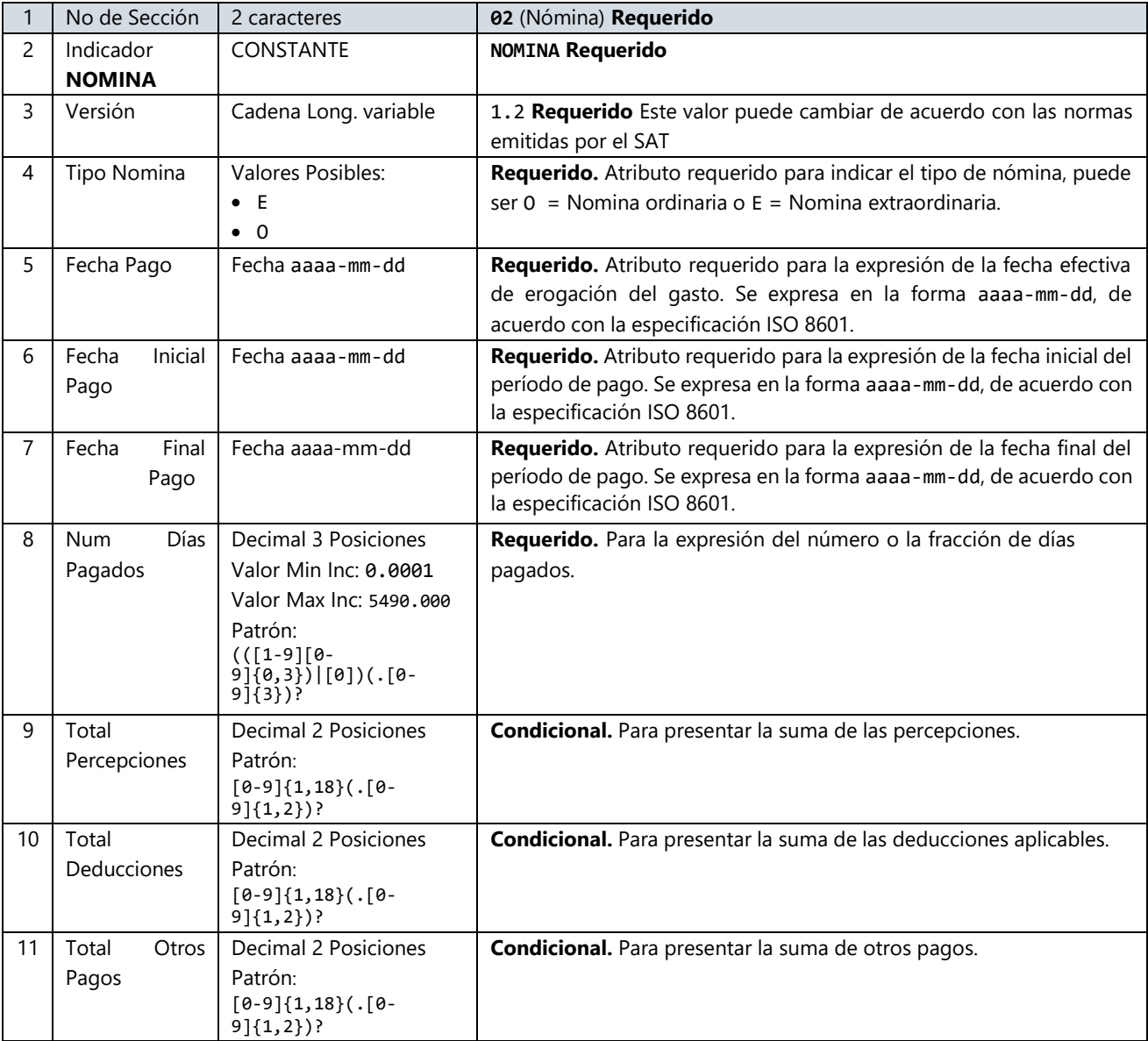

### **EJEMPLO**

06|NOMINA|1.2|O|2016-11-15|2016-11-01|2016-11-15|15|100.00|50.00|200.00

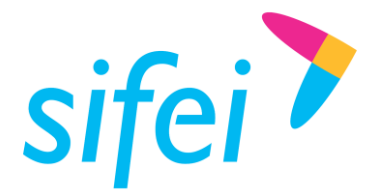

SOLUCIÓN INTEGRAL DE FACTURACIÓN DE LAYOUT DE ENFORMÁTICA SIFEI S. A. DE C. V. DATOS PARA CFDI PREMIUM

### <span id="page-24-0"></span>3.12.2 Emisor Nómina

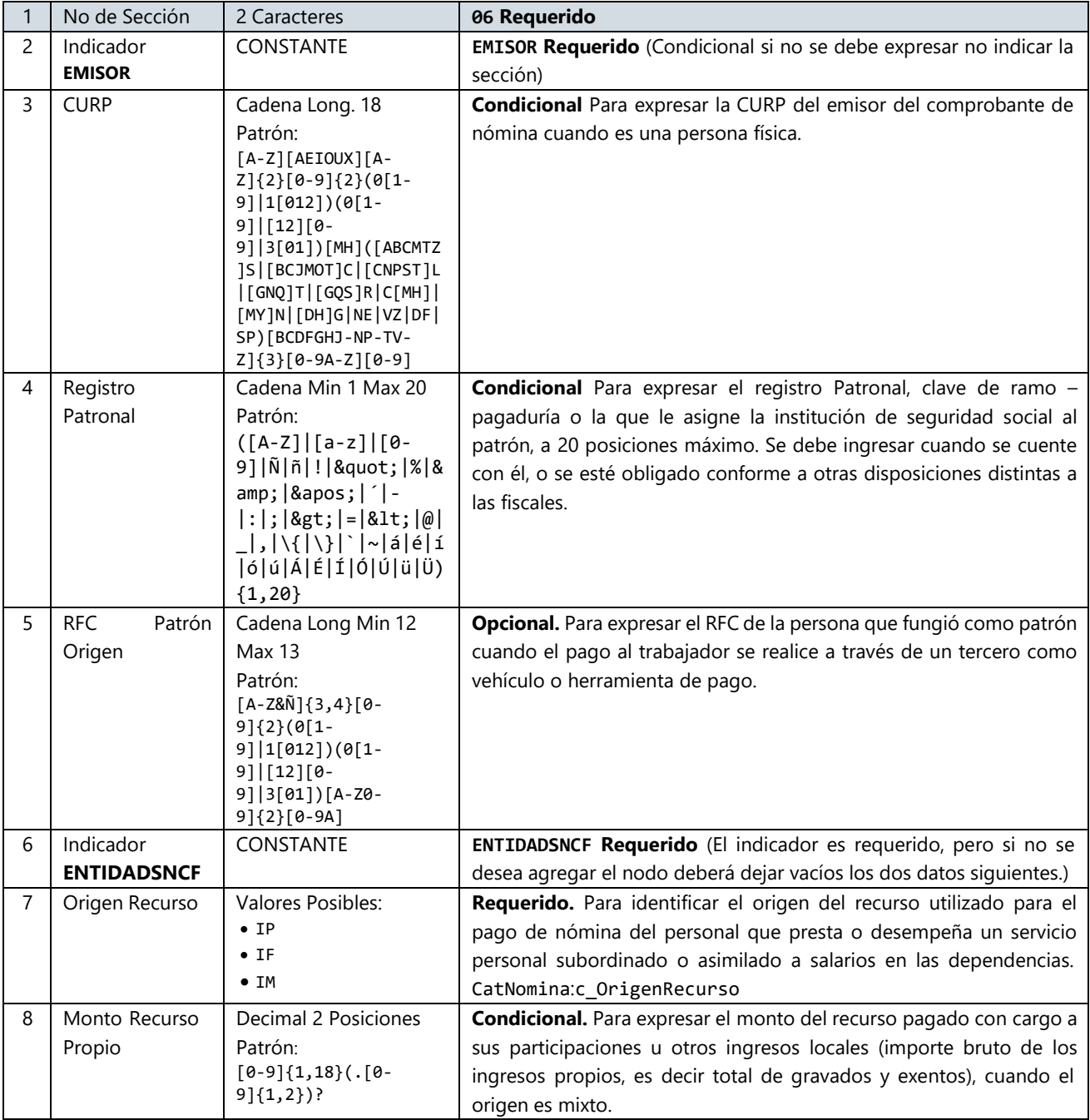

### **EJEMPLO:**

06|EMISOR|RAMK880824MVZZNR10|0001KMR30000098234UT|RAMK880824MVZ9C1|ENTIDADSNCF|IM|1 0.00

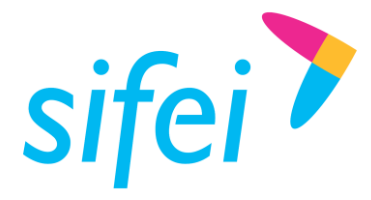

# <span id="page-25-0"></span>3.12.3 Receptor Nómina

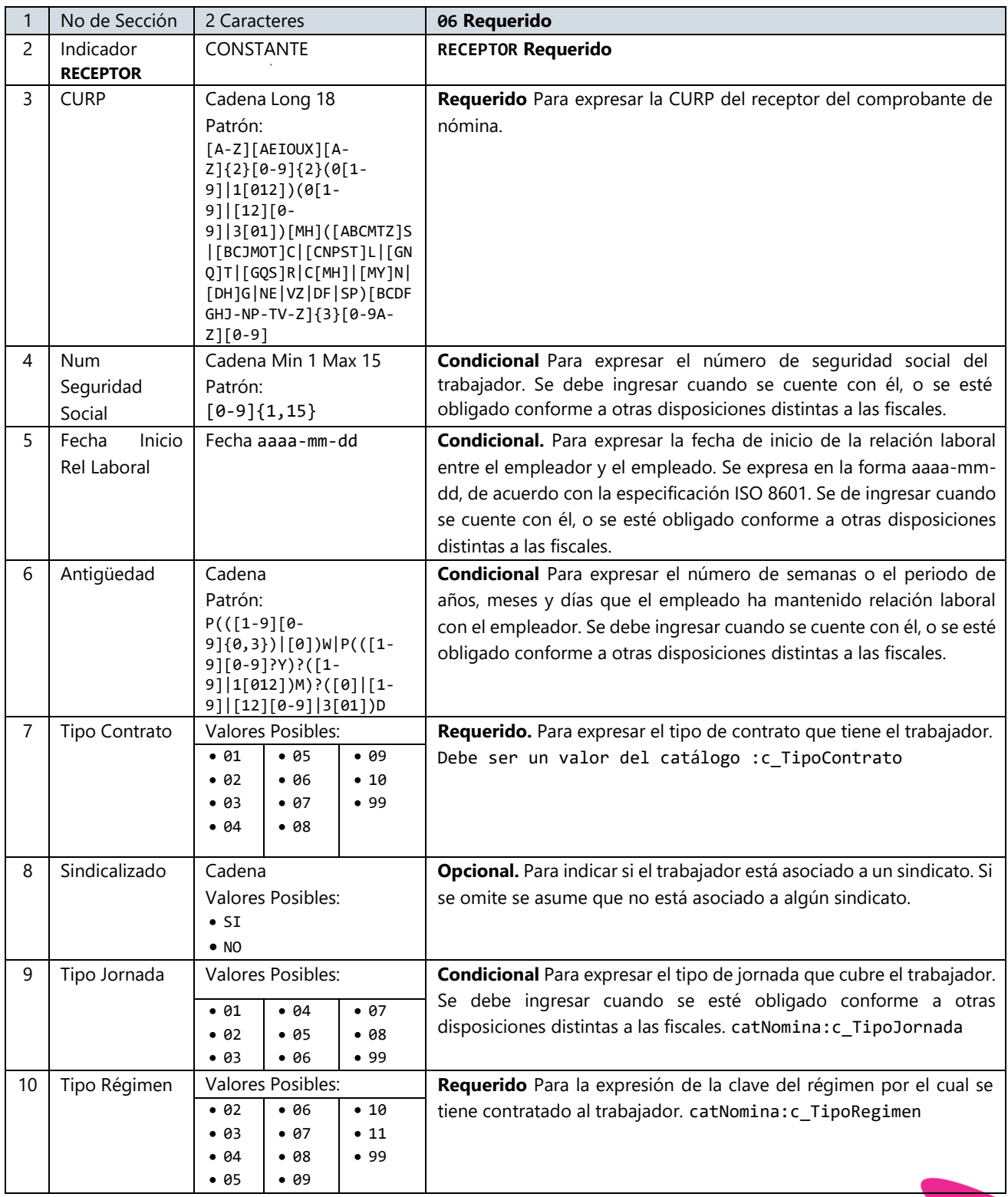

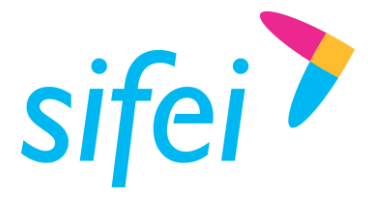

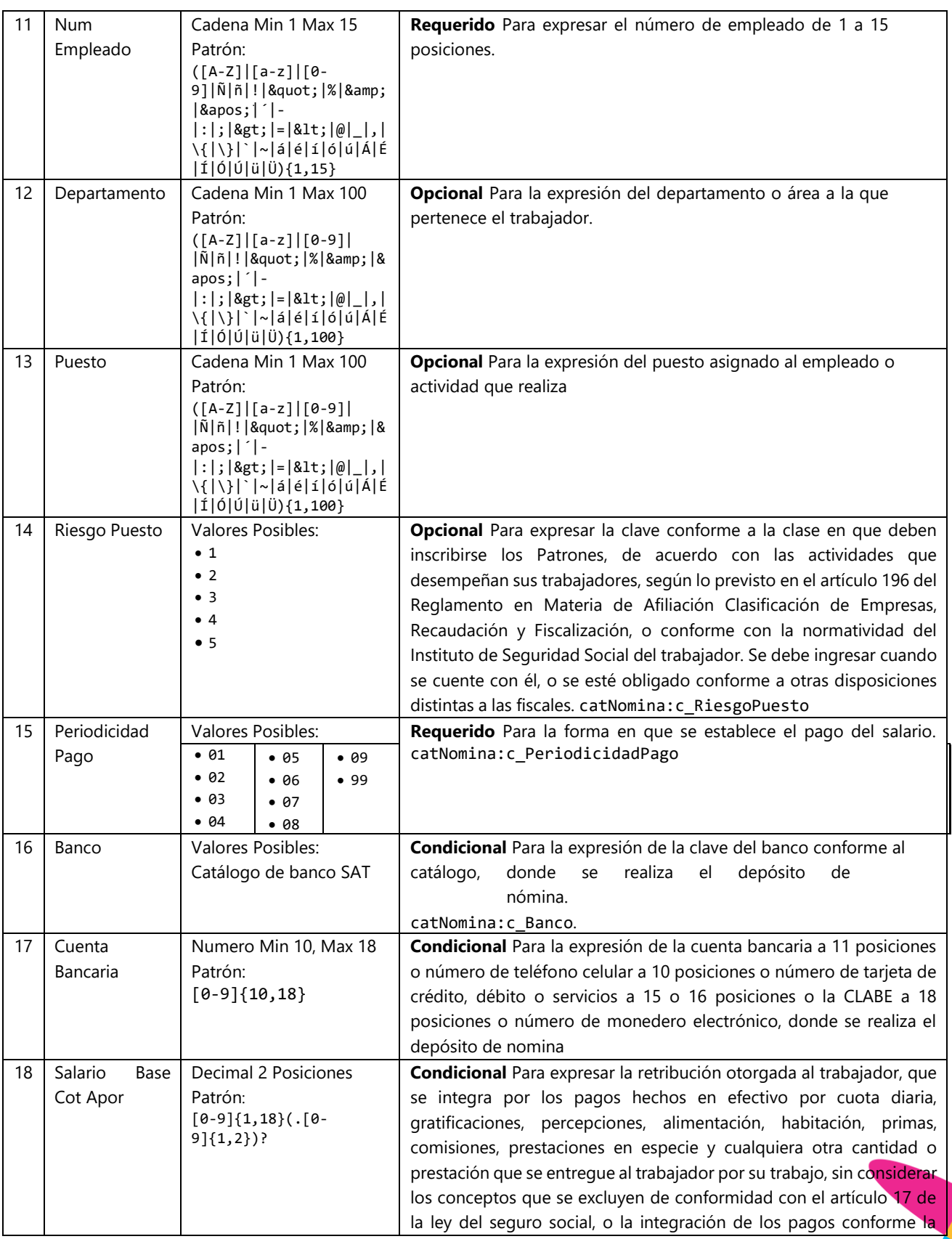

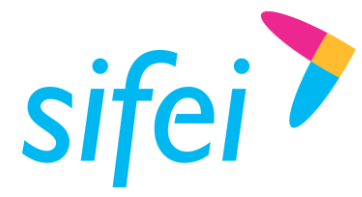

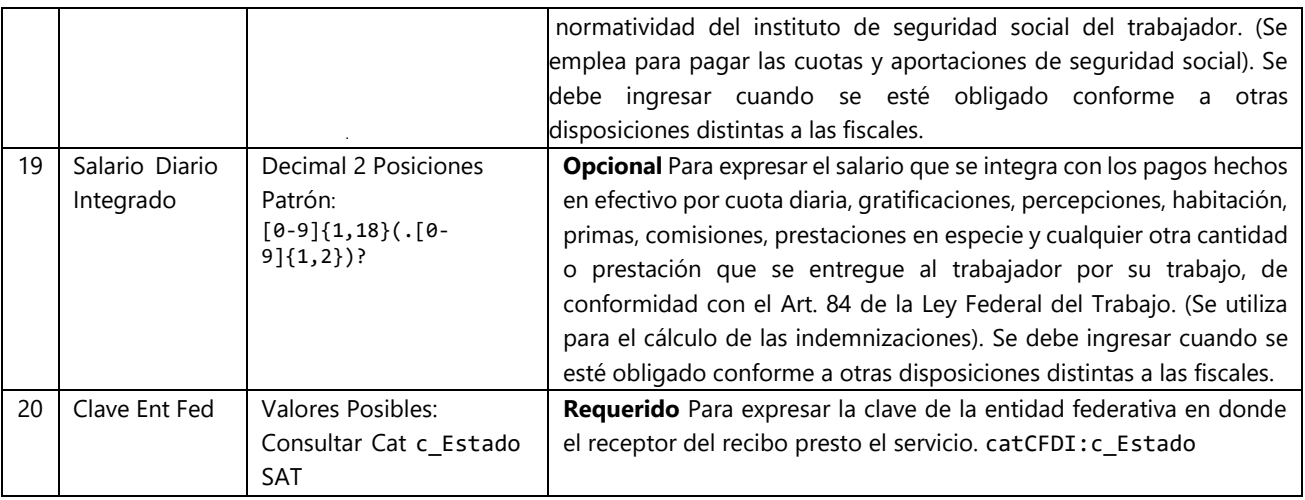

EJEMPLO

06|RECEPTOR|RAMK880824MVZZNR10|000023897451100|2016-01-

01|1|01|NO|08|02|0025|SISTEMAS|PROGRAMADOR|1|04|014|000002811300045678|5000.00|300.00|VER

<span id="page-27-0"></span>3.12.4 Receptor Subcontratación Nómina

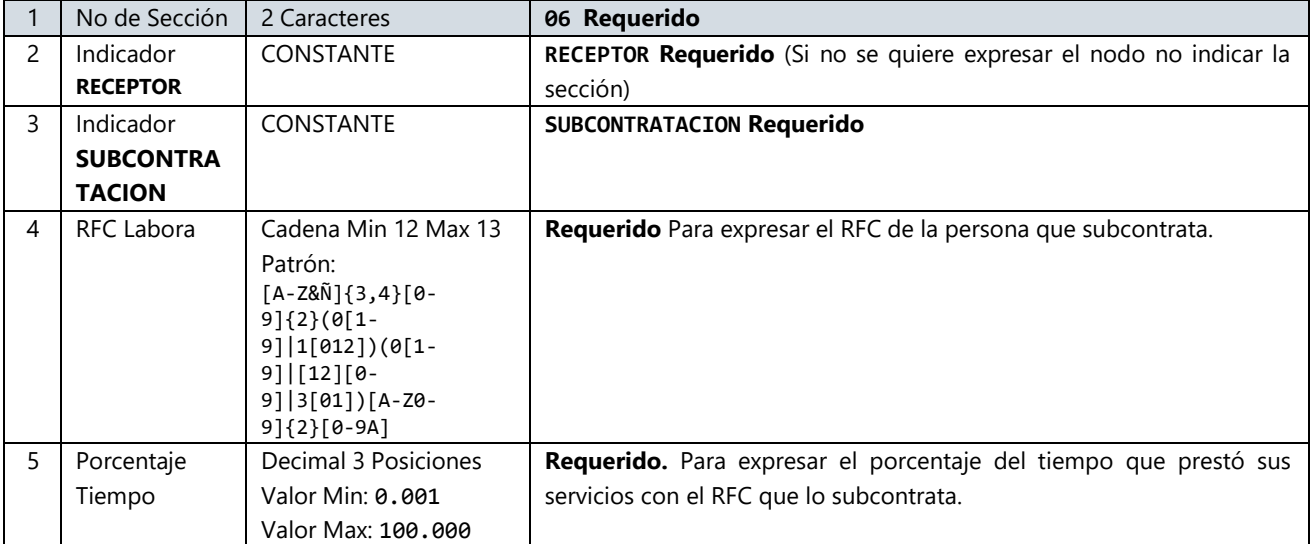

### **EJEMPLO:**

06|RECEPTOR|SUBCONTRATACION|RAMK880824MVZ9C1|60.00

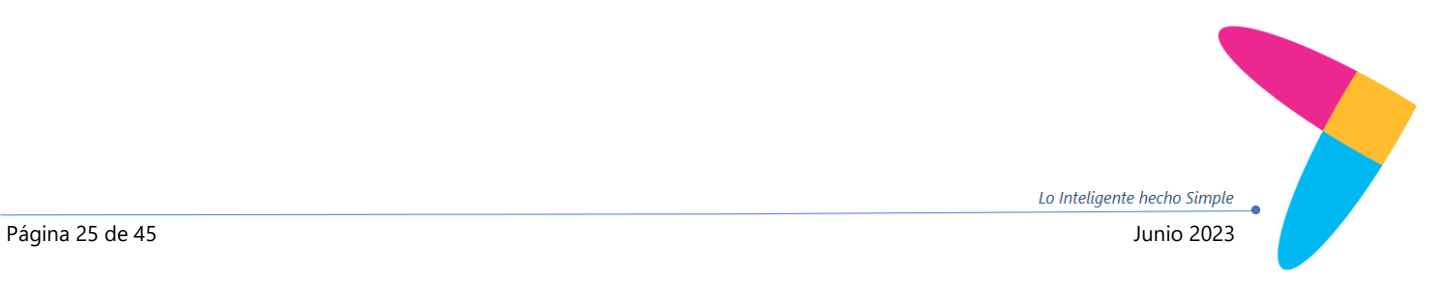

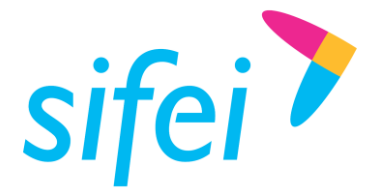

# <span id="page-28-0"></span>3.12.5 Percepciones Encabezado Nómina

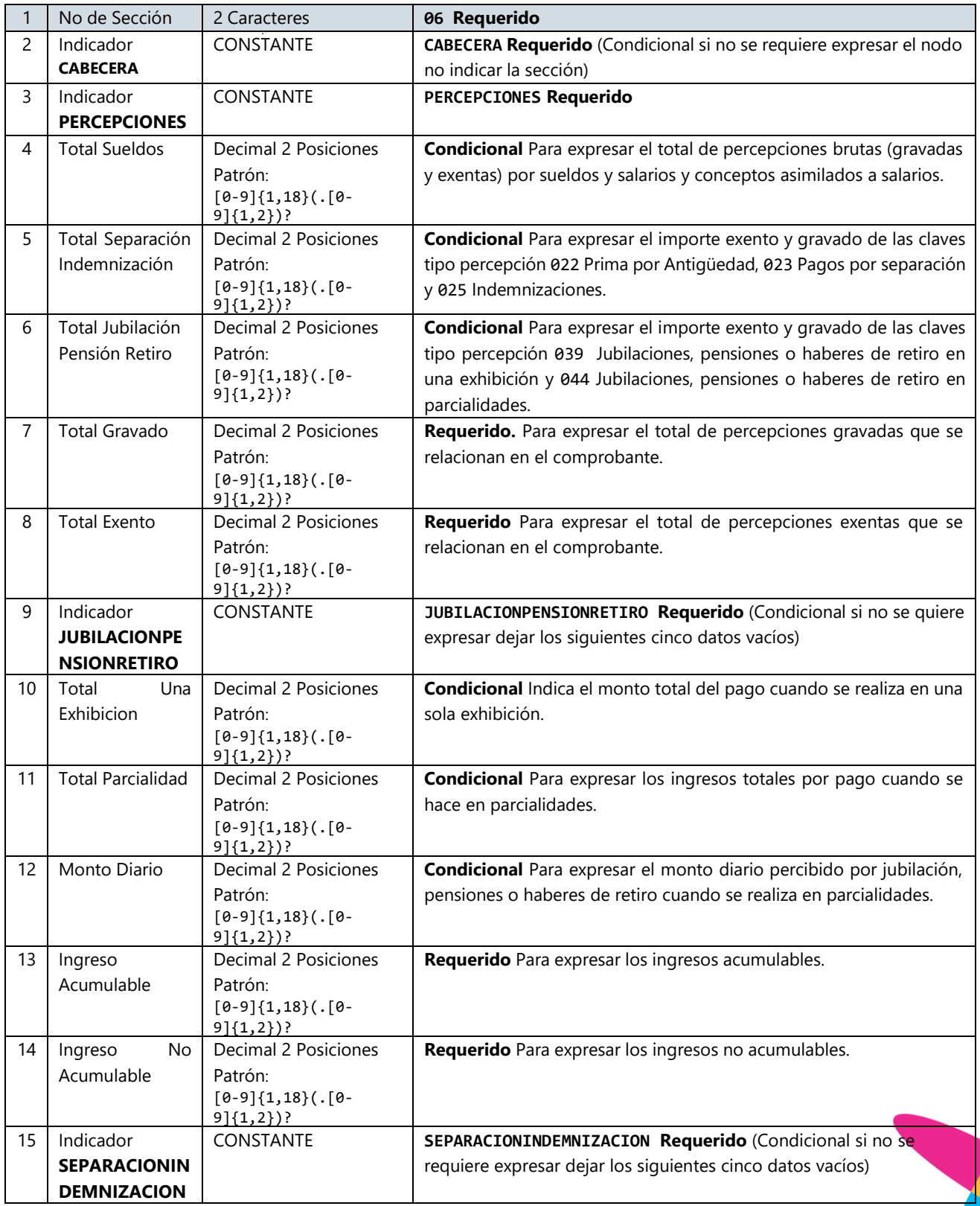

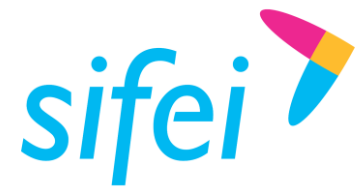

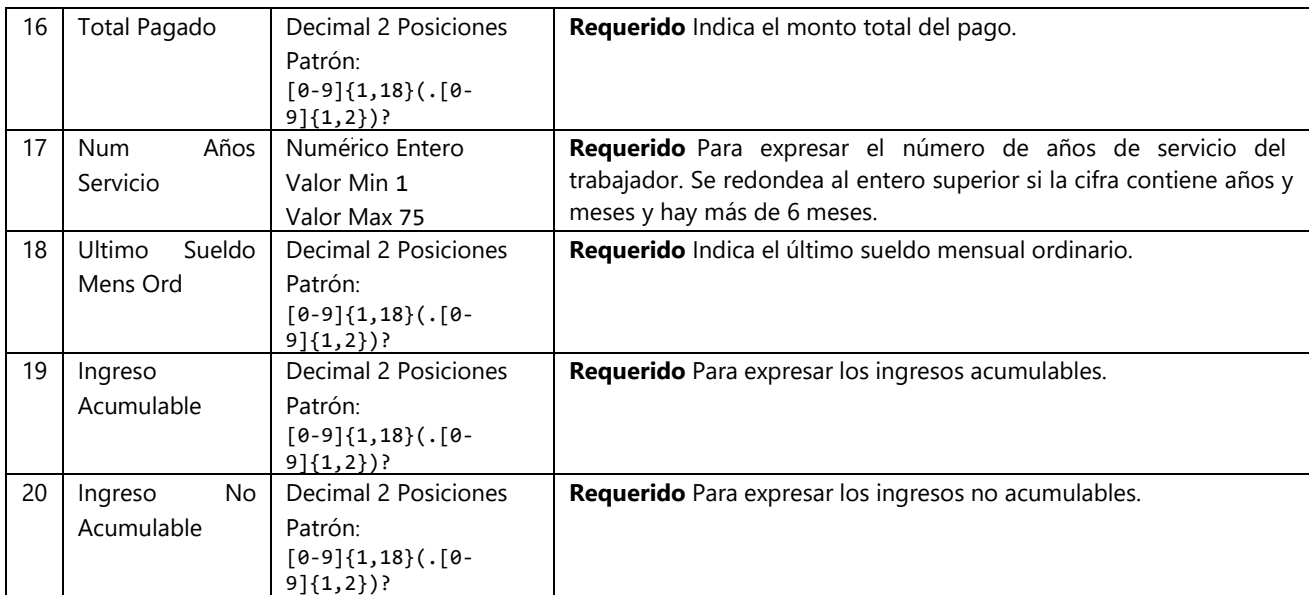

#### **EJEMPLO:**

06|CABECERA|PERCEPCIONES|5000.00|0.00|0.00|5000.00|1000.00|JUBILACIONPENSIONRETIRO|10 00.00||100.00|500.00|500.00|SEPARACIONINDEMNIZACION|1000.00|10|5000.00|500.00|500.00

### <span id="page-29-0"></span>3.12.6 Percepción Nómina

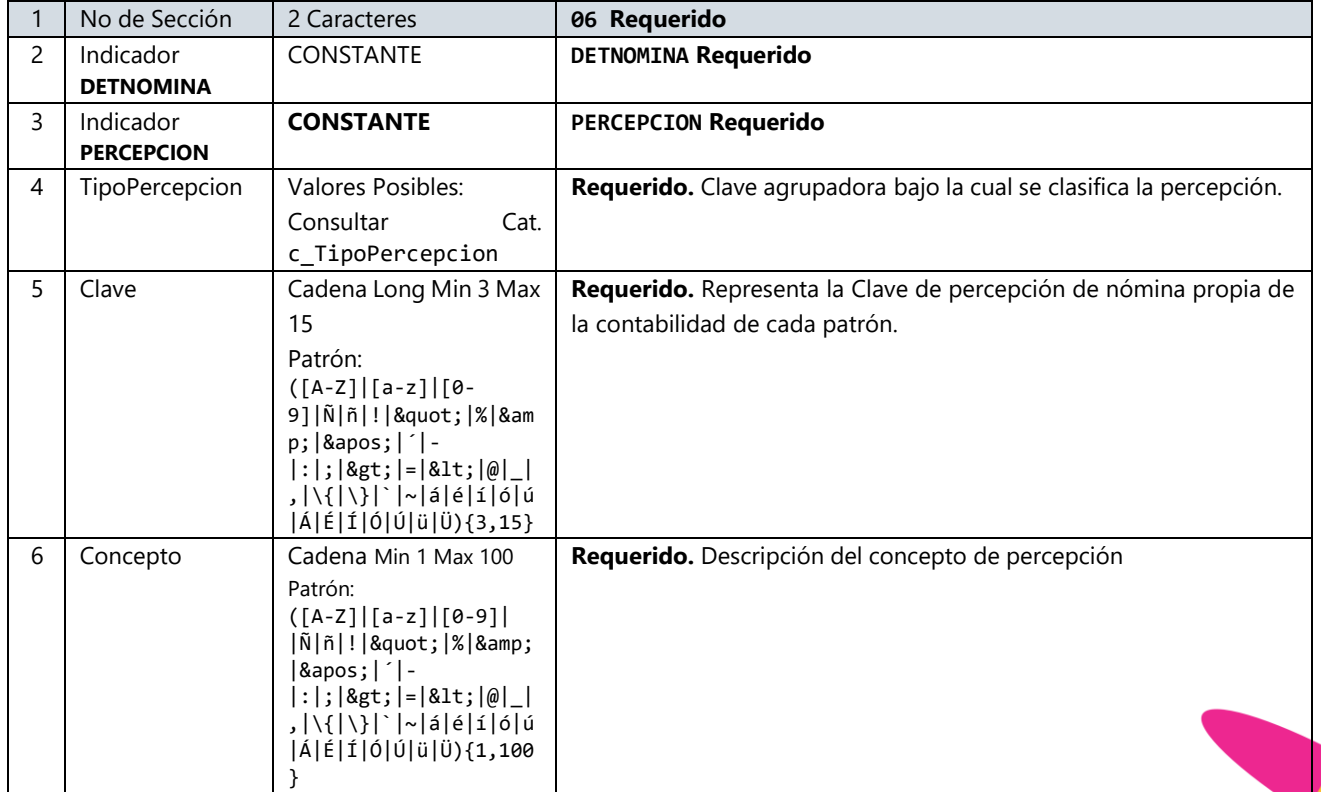

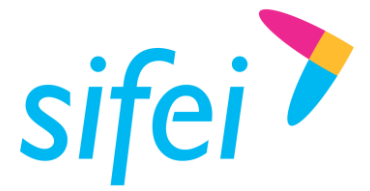

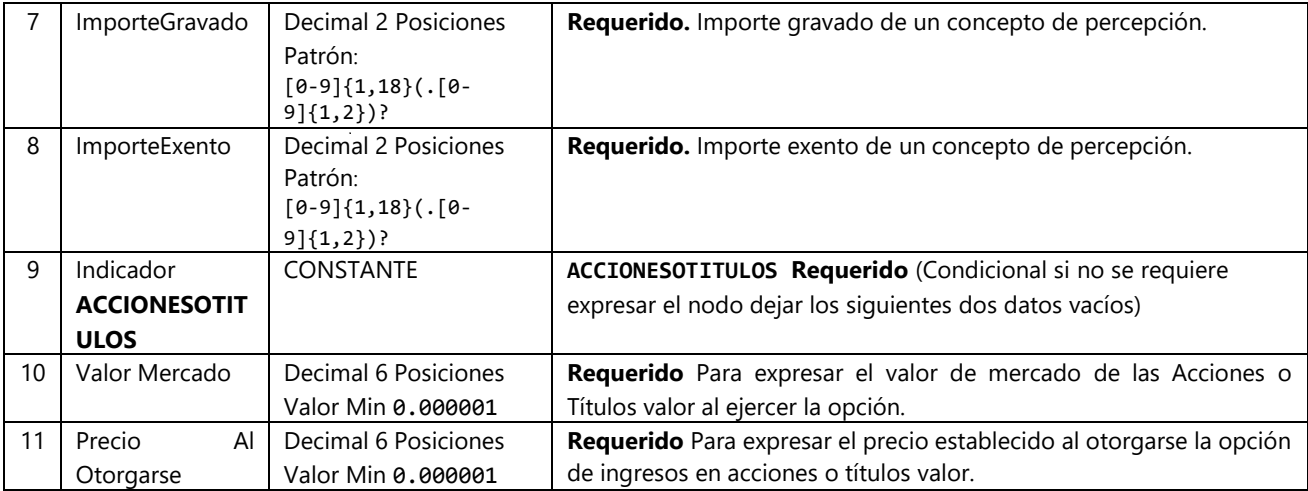

#### **EJEMPLO:**

06|DETNOMINA|PERCEPCION|001|102|concepto 1|10.00|10.00|ACCIONESOTITULOS|10.00|0.000001 06|DETNOMINA|PERCEPCION|001|102|concepto 2|10.00|10.00|ACCIONESOTITULOS||

### <span id="page-30-0"></span>3.12.7 Horas Extra Nómina

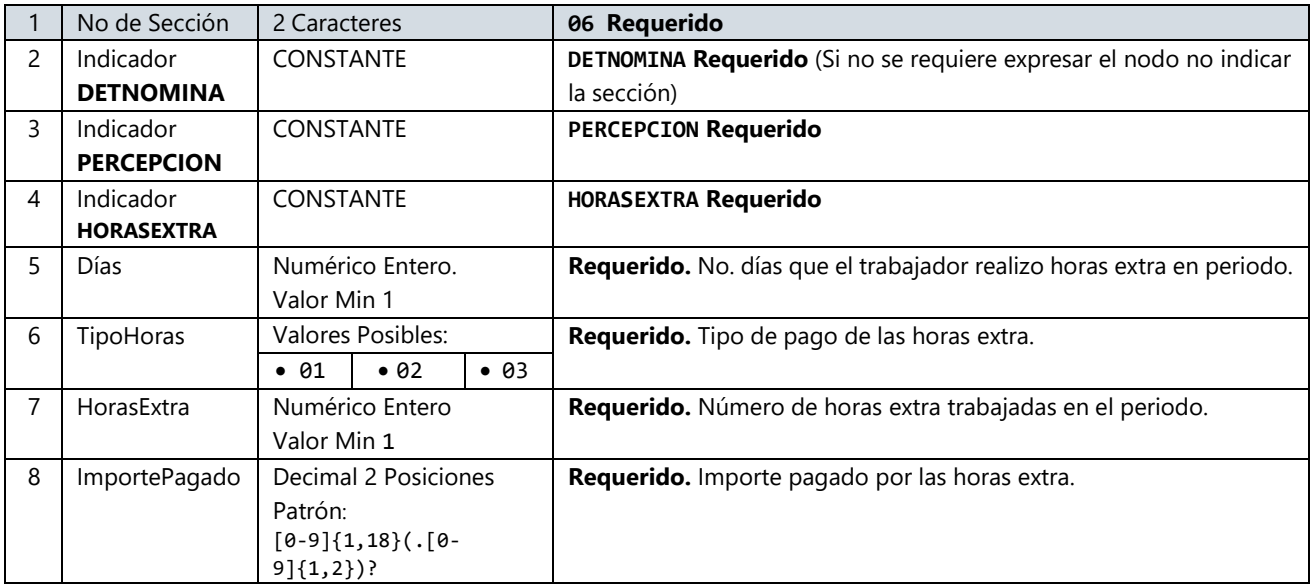

#### **EJEMPLO**

06|DETNOMINA|PERCEPCION|HORASEXTRA|15|02|15|1500.00

#### **Nota: Este nodo es indicado por percepción como se muestra en el siguiente ejemplo las horas extras deben ir bajo la percepción a la que pertenecen:**

06|DETNOMINA|PERCEPCION|001|102|concepto 1|10.00|10.00|ACCIONESOTITULOS|10.00|0.000001 06|DETNOMINA|PERCEPCION|HORASEXTRA|15|02|15|1500.00 06|DETNOMINA|PERCEPCION|HORASEXTRA|15|02|15|1500.00 06|DETNOMINA|PERCEPCION|001|102|concepto 2|10.00|10.00|ACCIONESOTITULOS|| 06|DETNOMINA|PERCEPCION|HORASEXTRA|15|02|15|1500.00

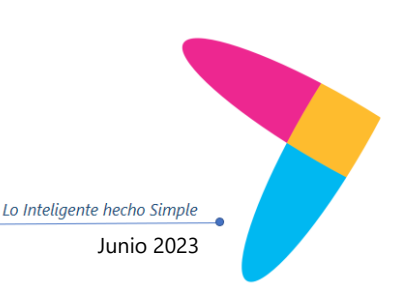

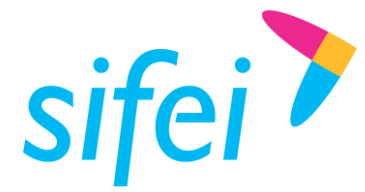

### <span id="page-31-0"></span>3.12.8 Deducciones Encabezado Nómina

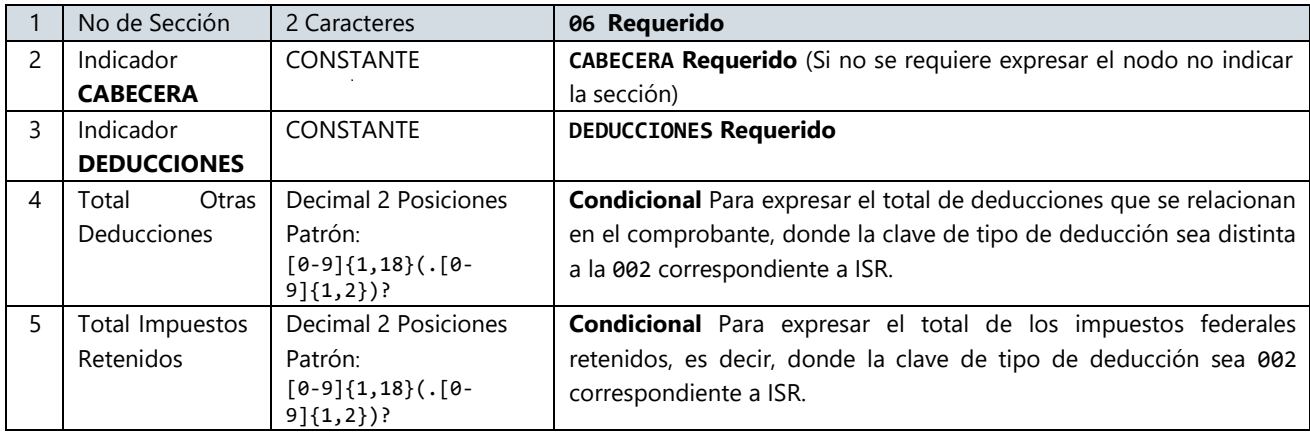

#### **EJEMPLO**

06|CABECERA|DEDUCCIONES|200.00|800.00

### <span id="page-31-1"></span>3.12.9 Deducciones Nómina

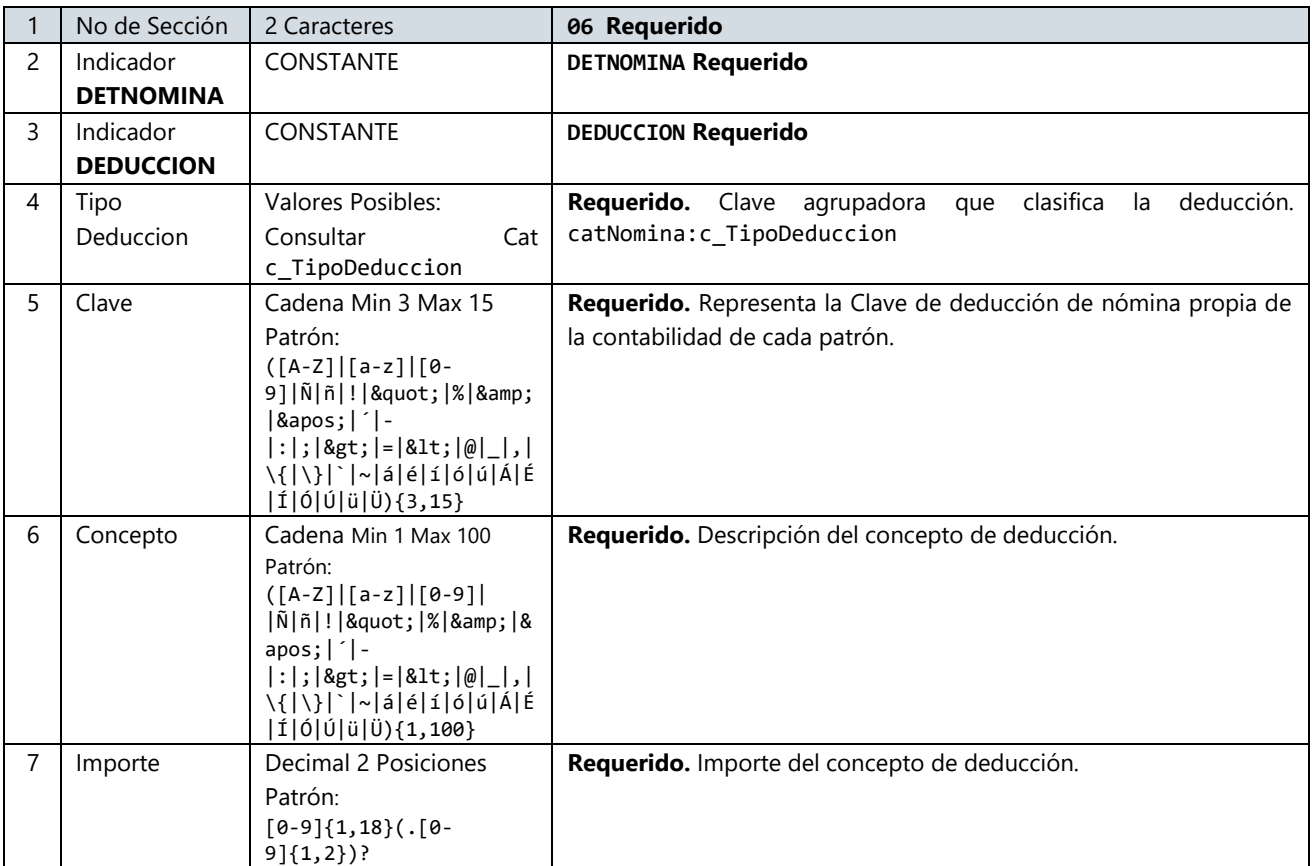

### **EJEMPLO**

06|DETNOMINA|DEDUCCION|001|102|concepto 1|10.00 06|DETNOMINA|DEDUCCION|001|102|concepto 2|10.00

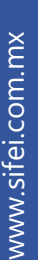

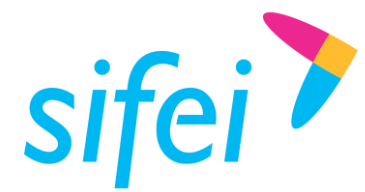

### <span id="page-32-0"></span>3.12.10Otros Pagos Nómina

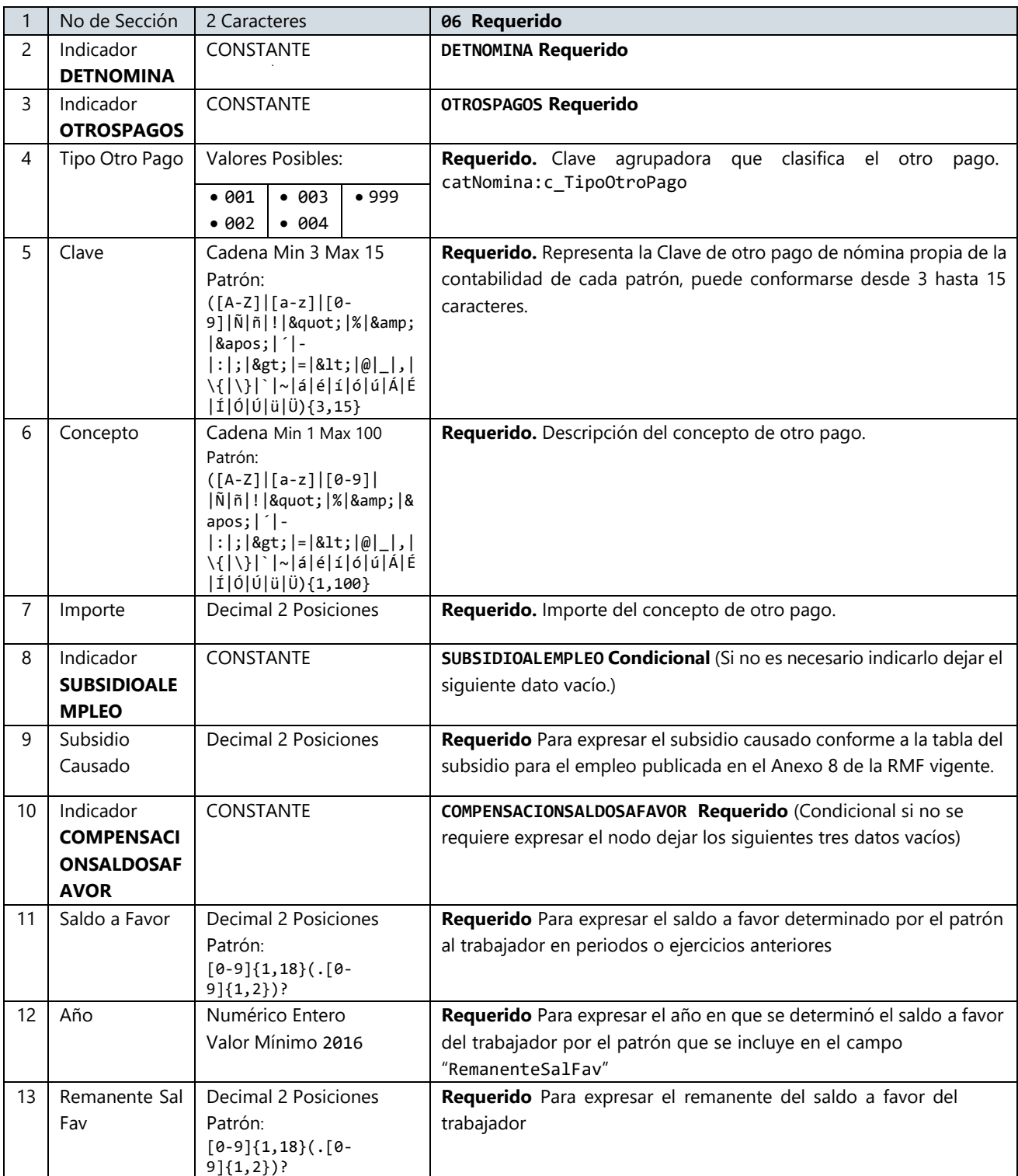

#### **EJEMPLO**

06|DETNOMINA|OTROSPAGOS|002|102|concepto 1|10.00|SUBSIDIOALEMPLEO|10.00|COMPENSANCIONSALDOSAFAVOR| 100.00|2016|100.00

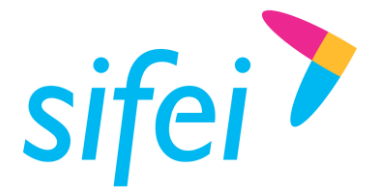

### <span id="page-33-0"></span>3.12.11 Incapacidades Nómina. (Nodo Condicional)

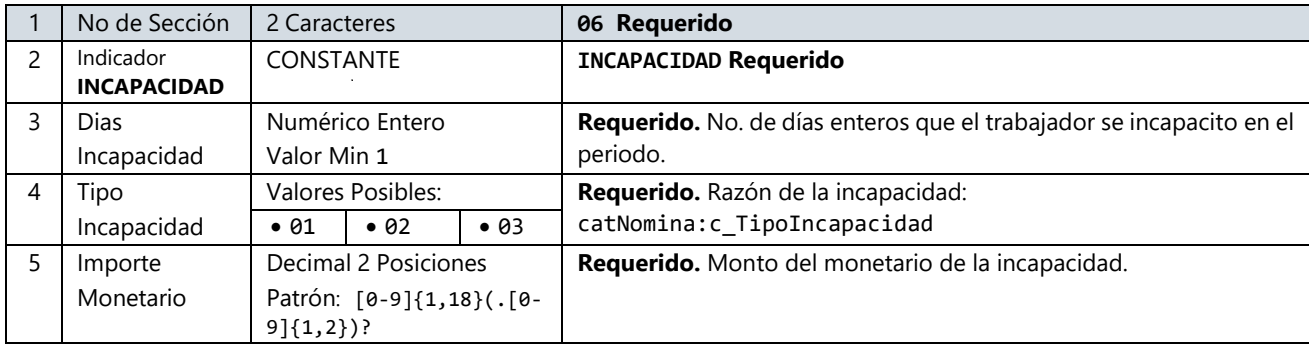

#### **EJEMPLO**

06|INCAPACIDAD|10|01|300.00 06|INCAPACIDAD|5|02|200.00

### **Ejemplo Sección "Complemento de nómina" Completa**

06|NOMINA|1.2|O|2016-11-15|2016-11-01|2016-11-15|15|100.00|50.00|200.00 06|EMISOR|RAMK880824MVZZNR10|0001KMR30000098234UT|RAMK880824MVZ9C1|ENTIDADSNCF|IM|1 0. 00 06|RECEPTOR|RAMK880824MVZZNR10|000023897451100|2016-01- 01|1|Confianza|NO|08|02|0025|SISTEMAS| PROGRAMADOR|1|04|014|000002811300045678|5000.00|300.00|VER 06|RECEPTOR|SUBCONTRATACION|RAMK880824MVZ9C1|60.00 06|CABECERA|PERCEPCIONES|5000.00|0.00|0.00|5000.00|1000.00|JUBILACIONPENSIONRETIRO|10 00.00||100.00|500.00|500.00|SEPARACIONINDEMNIZACION|1000.00|10|5000.00|500.00|500.00 06|DETNOMINA|PERCEPCION|001|102|concepto 1|10.00|10.00|ACCIONESOTITULOS|10.00|0.000001 06|DETNOMINA|PERCEPCION|001|102|concepto 2|10.00|10.00|ACCIONESOTITULOS|| 06|DETNOMINA|PERCEPCION|HORASEXTRA|15|02|15|1500.00 06|CABECERA|DEDUCCIONES|200.00|800.00 06|DETNOMINA|DEDUCCION|001|102|concepto 1|10.00 06|DETNOMINA|DEDUCCION|001|102|concepto 2|10.00 06|DETNOMINA|OTROSPAGOS|002|102|concepto 1|10.00|SUBSIDIOALEMPLEO|10.00|COMPENSANCIONSALDOSAFAVOR| 100.00|2016|100.00 06|INCAPACIDAD|10|01|300.00 06|INCAPACIDAD|5|02|200.00

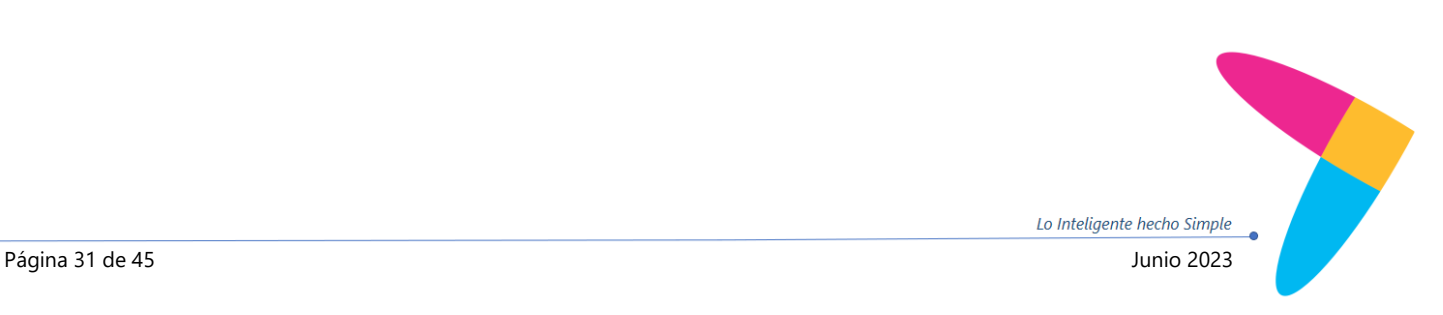

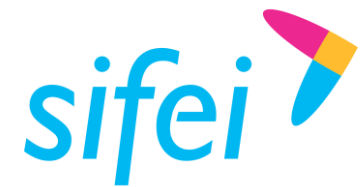

### <span id="page-34-0"></span>3.13 Sección 07 "**Complemento** Detallista"

### <span id="page-34-1"></span>3.13.1 Encabezado Detallista

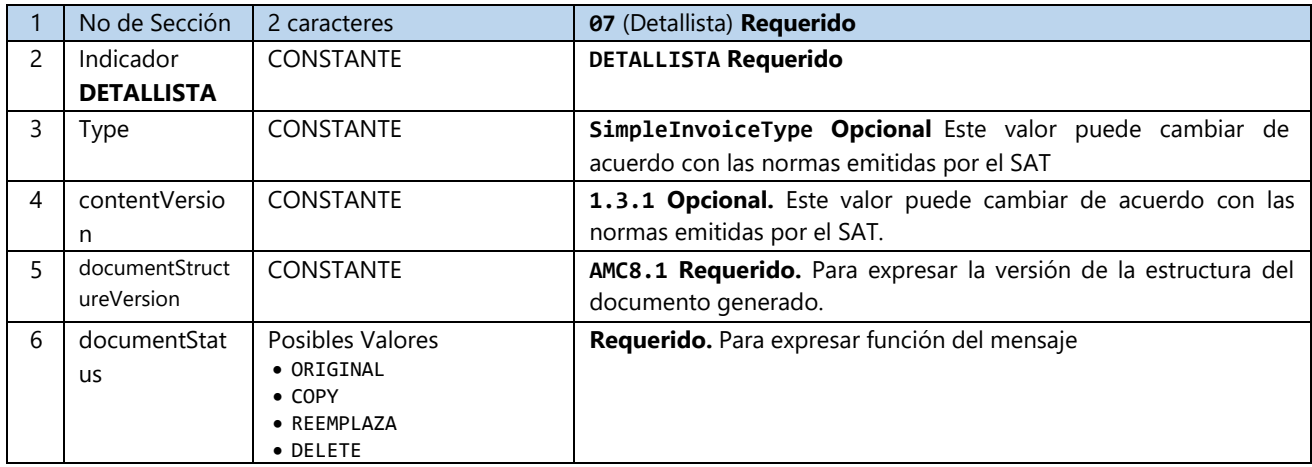

### **EJEMPLO**

07|DETALLISTA|SimpleInvoiceType|1.3.1|AMC8.1|ORIGINAL

**RequestForPaymentIdentification Detallista** (Solo contiene un nodo con el tipo de comprobante, INVOICE, DEBIT\_NOTE, CREDIT\_NOTE, LEASE\_RECEIPT, HONORARY\_RECEIPT, PARTIAL\_INVOICE, TRANSPORT\_DOCUMENT, AUTO\_INVOICE, y éste será tomado de la sección de encabezado posición 2 dato TipoCFD)

### <span id="page-34-2"></span>3.13.2 SpecialInstruction Detallista – Nodo Opcional

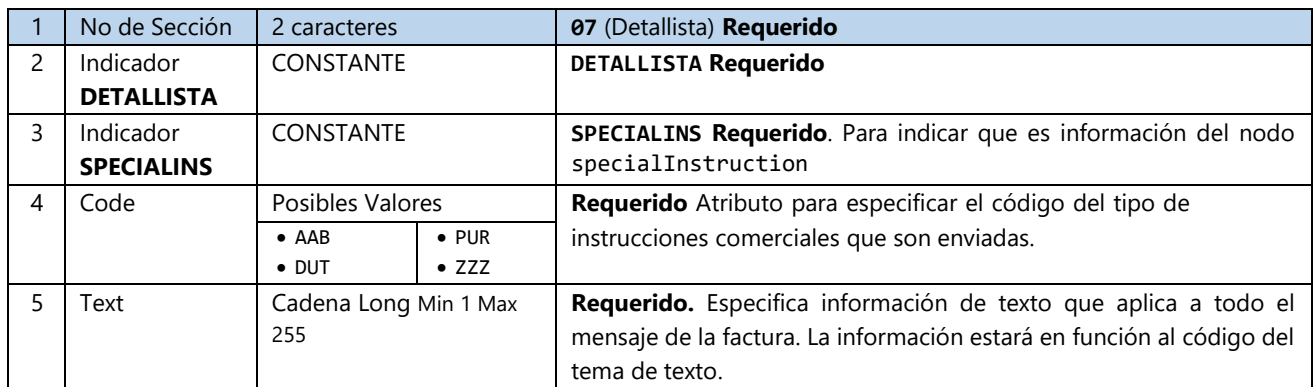

### **EJEMPLO**

07|DETALLISTA|SPECIALINS|ZZZ|DOSCIENTOS OCHENTA Y UN MIL NOVECIENTOS OCHENTA Y UN PESOS 34/100 MXN||||||||||||||

**Nota:** Este nodo puede llevar de 0 a 4 concurrencias

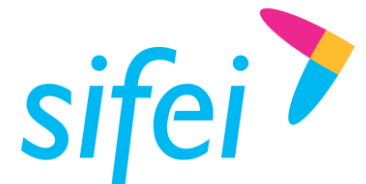

<span id="page-35-0"></span>3.13.3 OrderIdentification Detallista – Nodo Requerido

3.13.3.1 ReferenceIdentification Detallista – Nodo Requerido.

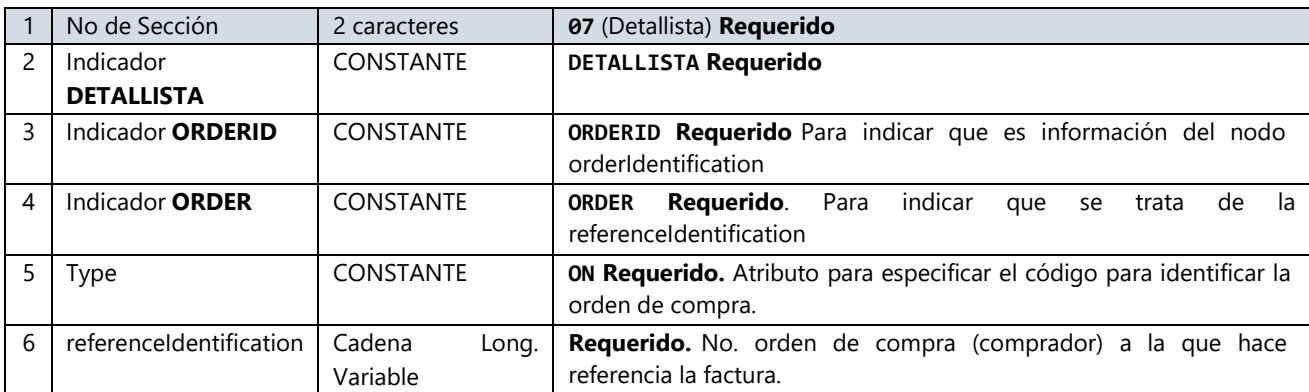

#### **EJEMPLO**

07|DETALLISTA|ORDERID|ORDER|ON|12345678

**Nota:** Este nodo puede llevar de 1 a 30 concurrencias

#### 3.13.3.2 ReferenceDate Detallista – Nodo Opcional

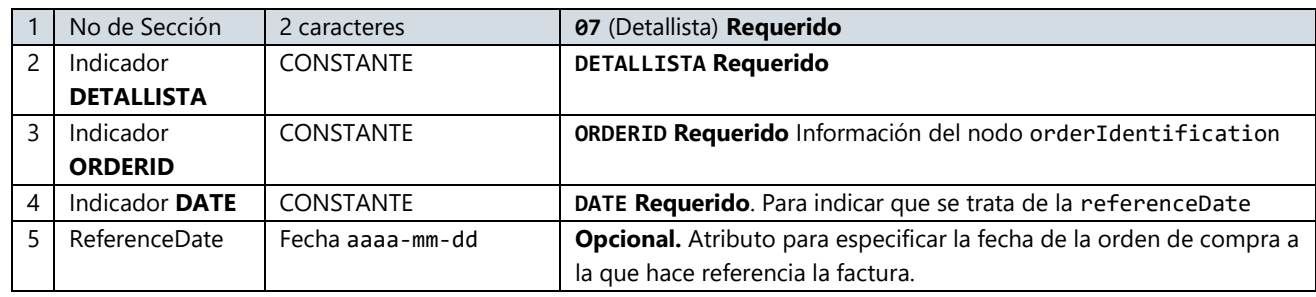

### **EJEMPLO**

07|DETALLISTA|ORDERID|DATE|2012-07-01

**Nota:** Este nodo puede llevar de 0 a 1 concurrencias

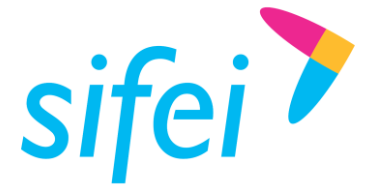

- <span id="page-36-0"></span>3.13.4 AdditionalInformation Detallista – Nodo Requerido
- 3.13.4.1 ReferenceIdentification Detallista Nodo Requerido

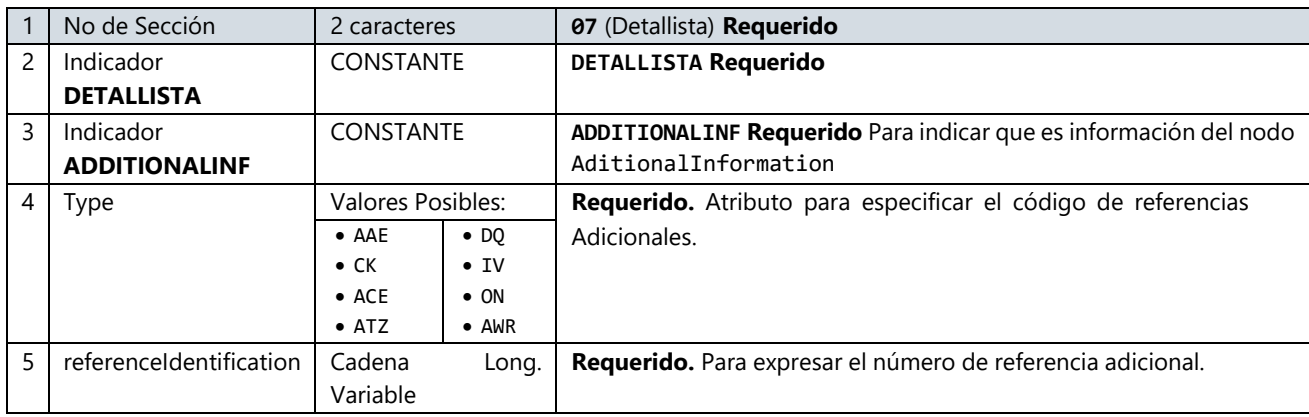

#### **EJEMPLO**

07|DETALLISTA|ADDITIONALINF|ACE|1 **Nota:** Este nodo puede llevar de 1 a 99 concurrencias

<span id="page-36-1"></span>3.13.5 DeliveryNote Detallista – Nodo Opcional

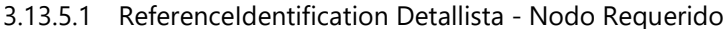

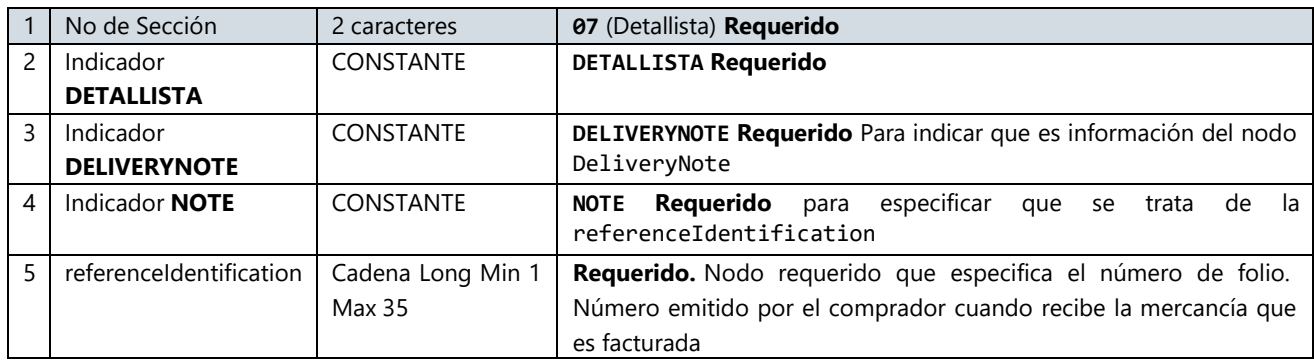

#### **EJEMPLO**

07|DETALLISTA|DELIVERYNOTE|NOTE|9988776655 **Nota:** Este nodo puede llevar de 1 a 30 concurrencias

#### 3.13.5.2 ReferenceDate Detallista – Nodo Opcional

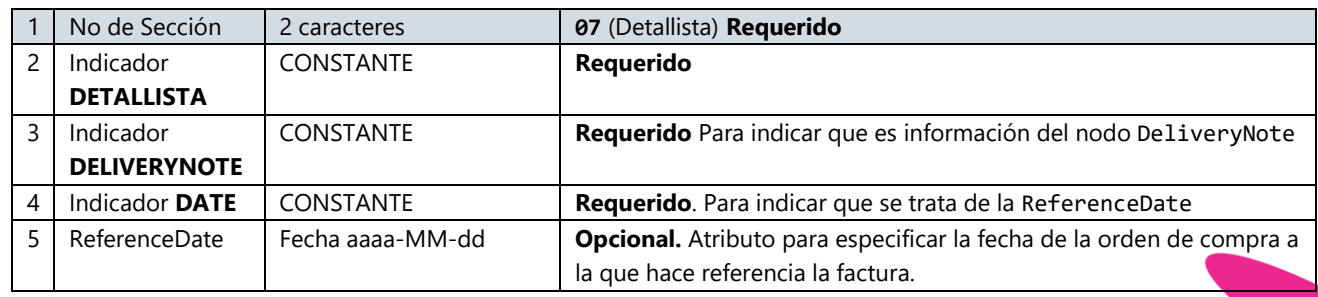

#### **EJEMPLO**

07|DETALLISTA|DELIVERYNOTE|DATE|2012-07-01 **Nota:** Este nodo puede llevar de 0 a 1 concurrencias

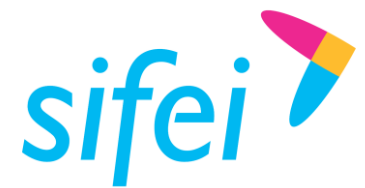

SOLUCIÓN INTEGRAL DE FACTURACIÓN DE LAYOUT DE ENFORMÁTICA SIFEI S. A. DE C. V. DATOS PARA CFDI PREMIUM

### <span id="page-37-0"></span>3.13.6 Buyer Detallista – Nodo Requerido

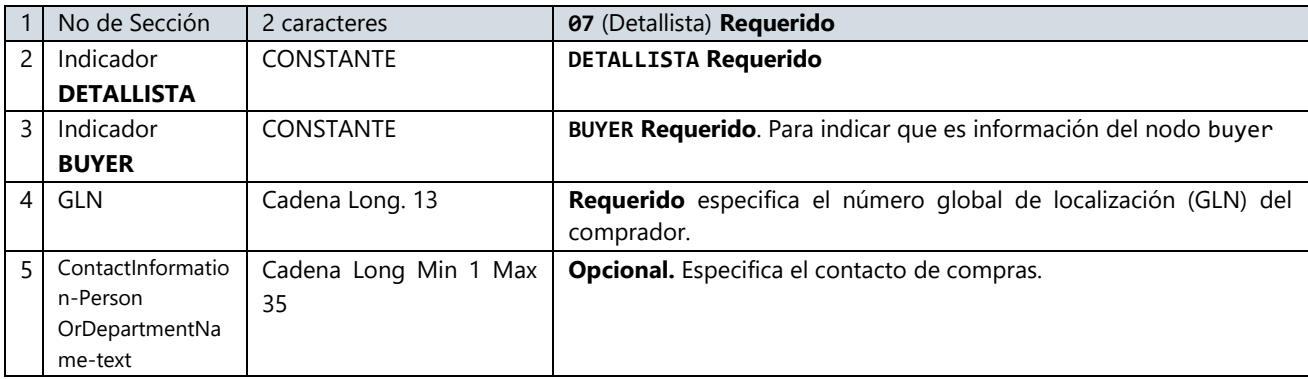

#### **EJEMPLO**

07|DETALLISTA|BUYER|7504000107903|0521

**Nota:** Este nodo puede llevar de 1 a 1 concurrencias

#### <span id="page-37-1"></span>3.13.7 Seller Detallista – Nodo Opcional

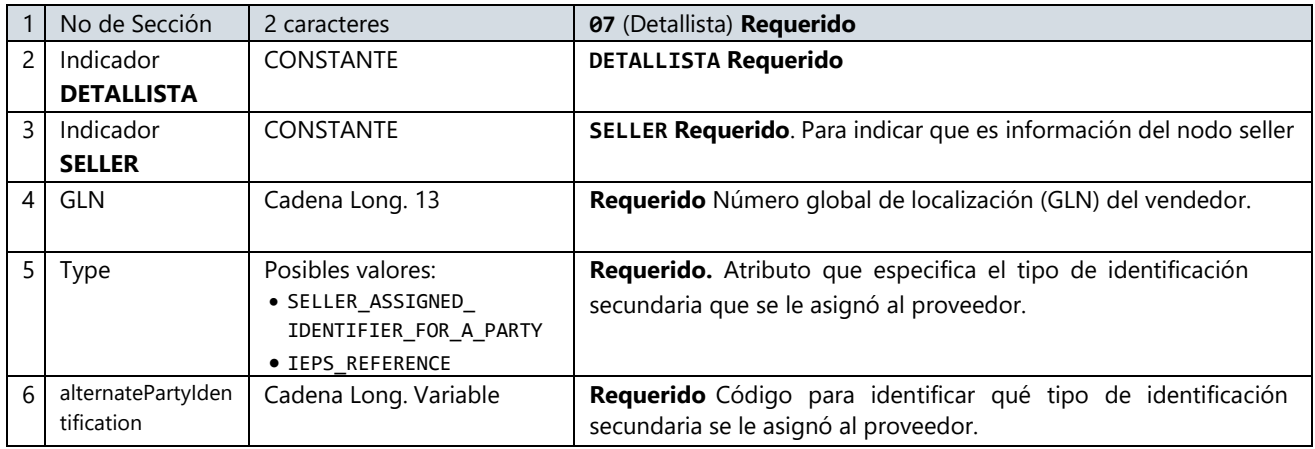

#### **EJEMPLO**

07|DETALLISTA|SELLER|0000000999999|SELLER\_ASSIGNED\_IDENTIFIER\_FOR\_A\_PARTY|999999

**Nota:** Este nodo puede llevar de 0 a 1 concurrencias

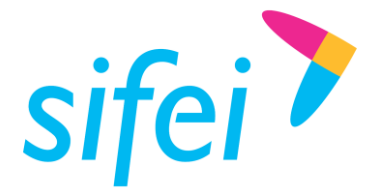

<span id="page-38-0"></span>3.13.8 ShipTo Detallista – Nodo Opcional

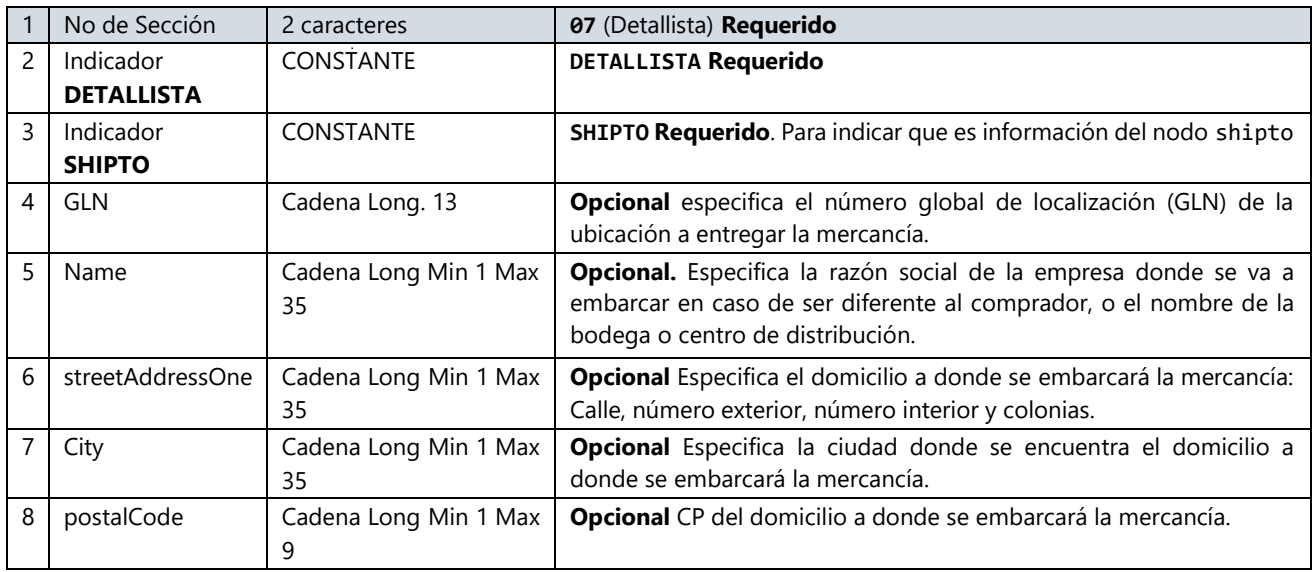

#### **EJEMPLO**

07|DETALLISTA|SHIPTO|0000000000000|KARO|CALLE 1 NO 30|ORIZABA|94380 **Nota:** Este nodo puede llevar de 0 a 1 concurrencias

### <span id="page-38-1"></span>3.13.9 InvoiceCreator Detallista – Nodo Opcional

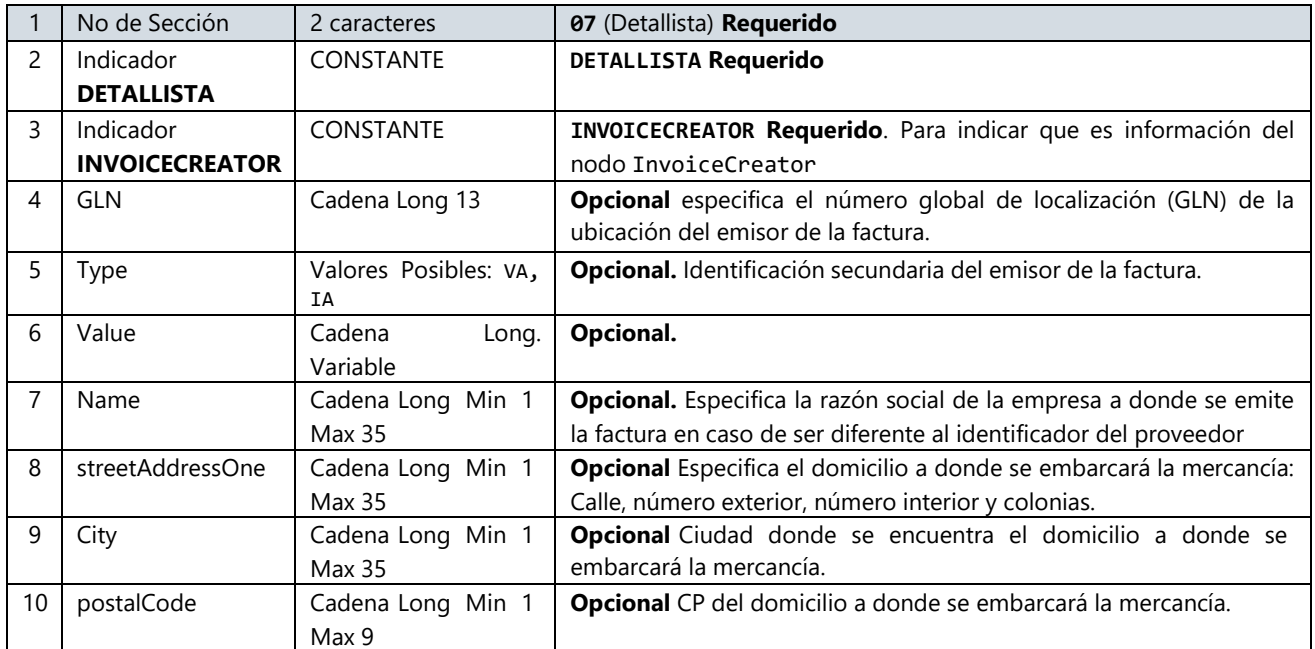

### **EJEMPLO**

07|DETALLISTA|INVOICECREATOR|0000000000000|VA|KARO|CALLE 1 NO 30|ORIZABA|94380 **Nota:** Este nodo puede llevar de 0 a 1 concurrencias

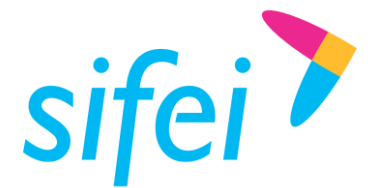

### <span id="page-39-0"></span>3.13.10 Customs Detallista – Nodo Opcional

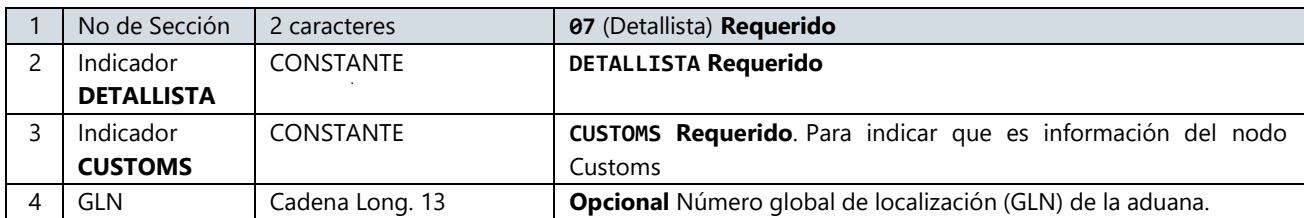

#### **EJEMPLO**

07|DETALLISTA|CUSTOMS|0000000000000 **Nota:** Este nodo puede llevar de 0 a 999999 concurrencias

### <span id="page-39-1"></span>3.13.11Currency Detallista – Nodo Opcional

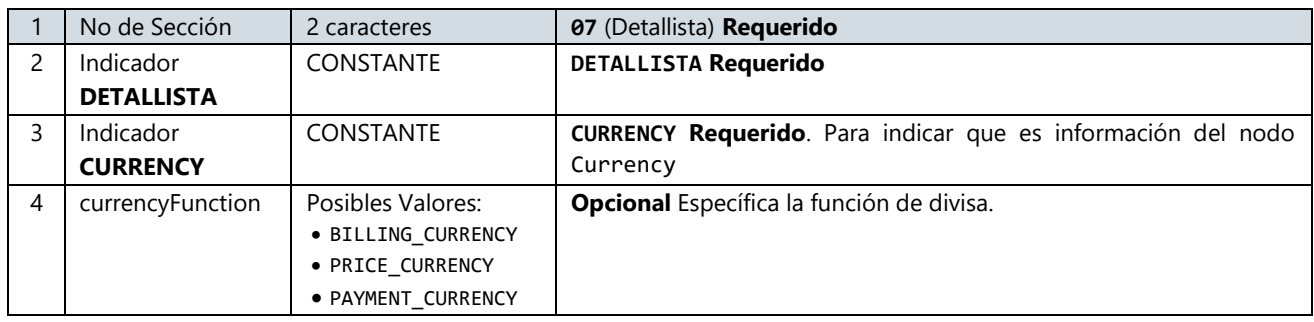

### **EJEMPLO:**

07|DETALLISTA|CURRENCY|BILLING\_CURRENCY **Nota:** Este nodo puede llevar de 0 a 3 concurrencias

### <span id="page-39-2"></span>3.13.12PaymentTerms Detallista – Nodo Opcional

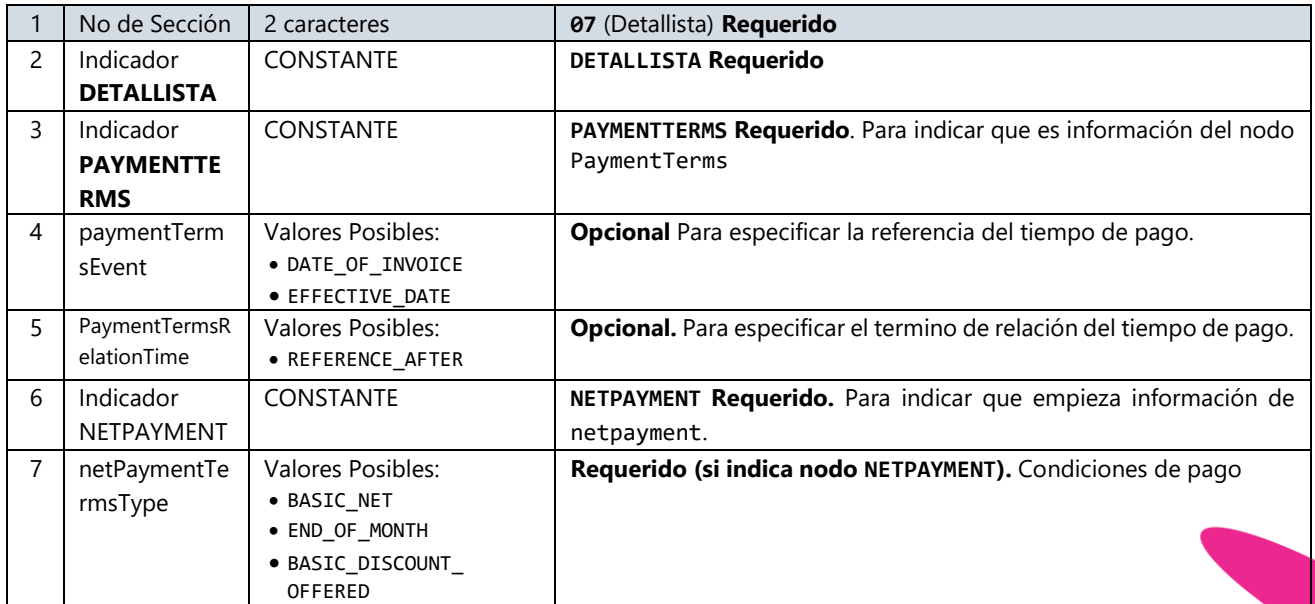

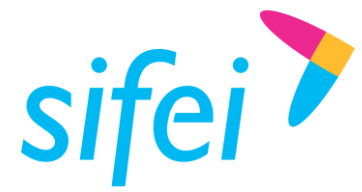

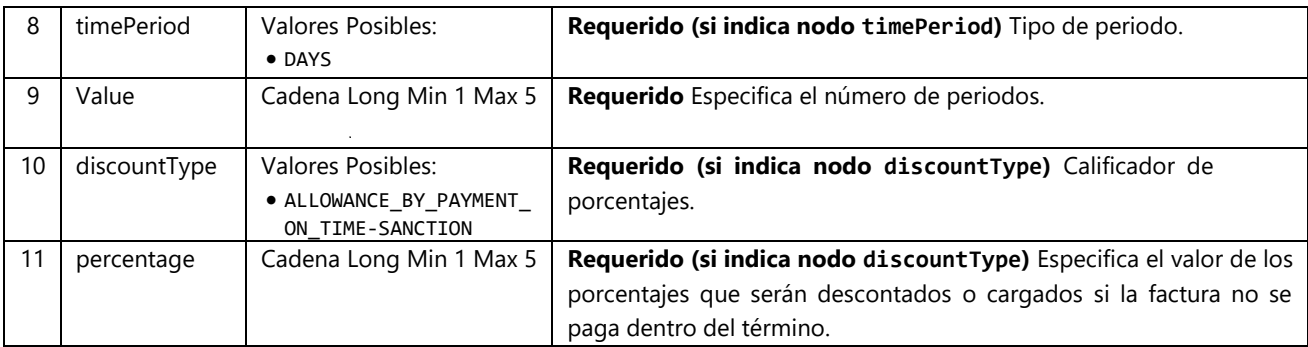

#### **EJEMPLO**

07|DETALLISTA|PAYMENTTERMS|DATE\_OF\_INVOICE|REFERENCE\_AFTER|NETPAYMET|BASIC\_NET|DAYS|5 |ALLOWANCE\_BY\_PAYMENT\_ON\_TIME|10 **Nota:** Este nodo puede llevar de 0 a 1 concurrencias

### <span id="page-40-0"></span>3.13.13 ShipmentDetail Detallista – Nodo Opcional

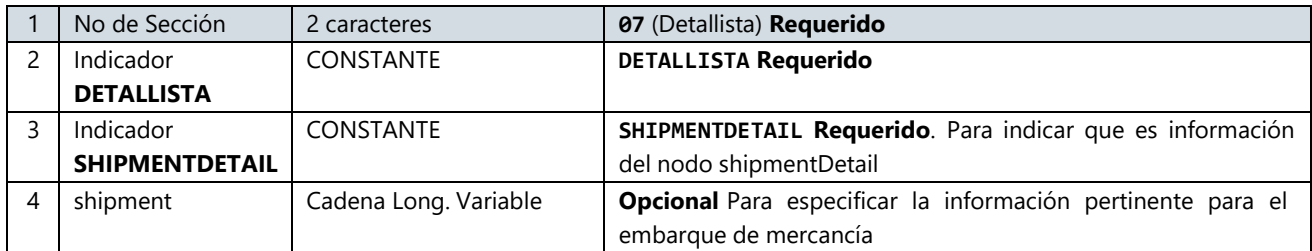

### **EJEMPLO**

07|DETALLISTA|SHIPMENTDETAIL|valor **Nota:** Este nodo puede llevar de 0 a 1 concurrencias

### <span id="page-40-1"></span>3.13.14AllowanceCharge Detallista – Nodo Opcional

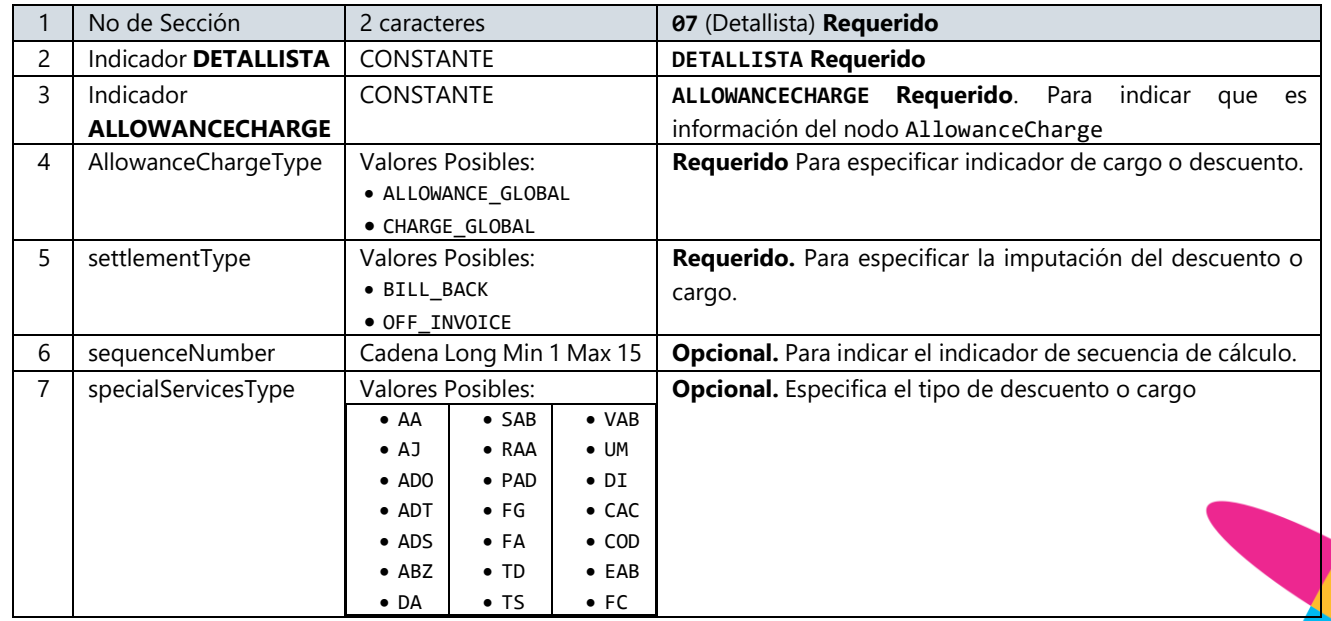

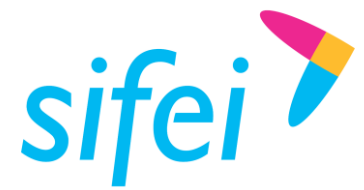

SOLUCIÓN INTEGRAL DE FACTURACIÓN ELECTRÓNICA E Primera Privada de Oriente 17 No. 32, Col. Centro, Orizaba, Ver. CP 94300, Tel. (272) 726-6999

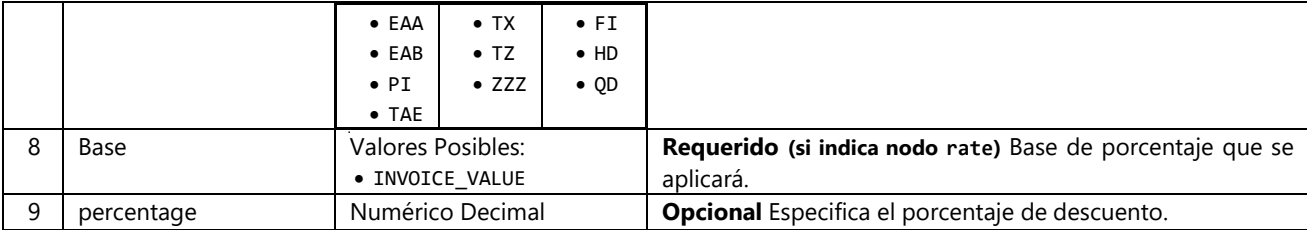

#### **EJEMPLO**

07|DETALLISTA|ALLOWANCECHARGE|ALLOWANCE\_GLOBAL|OFF\_INVOICE| |AJ|INVOICE\_VALUE|0.00 **Nota:** Este nodo puede llevar de 0 a 99 concurrencias

### <span id="page-41-0"></span>3.13.15 LineItem Detallista – Nodo Opcional

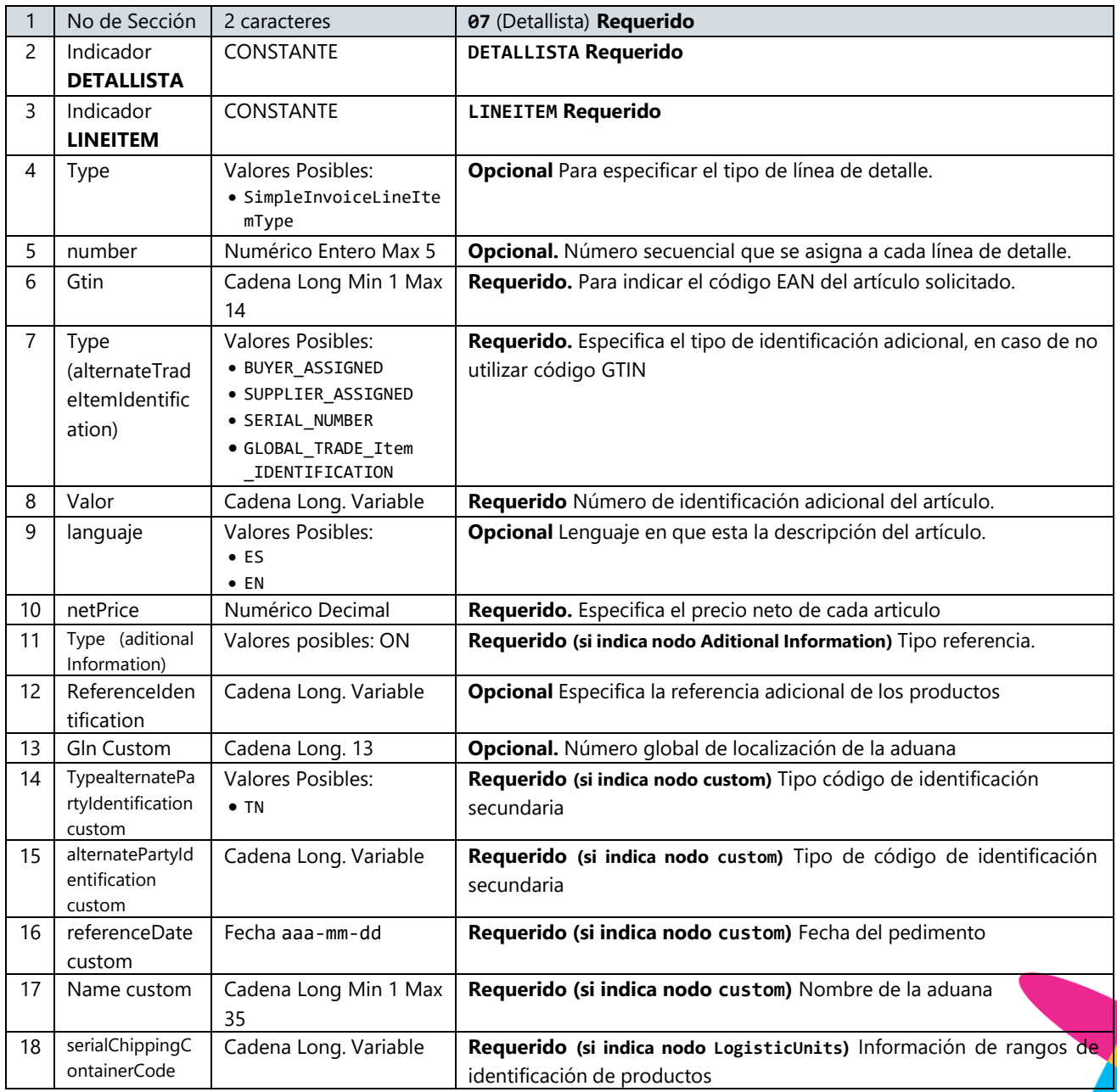

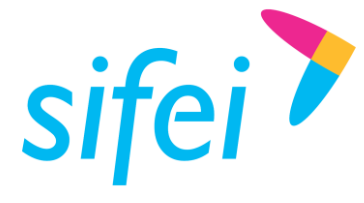

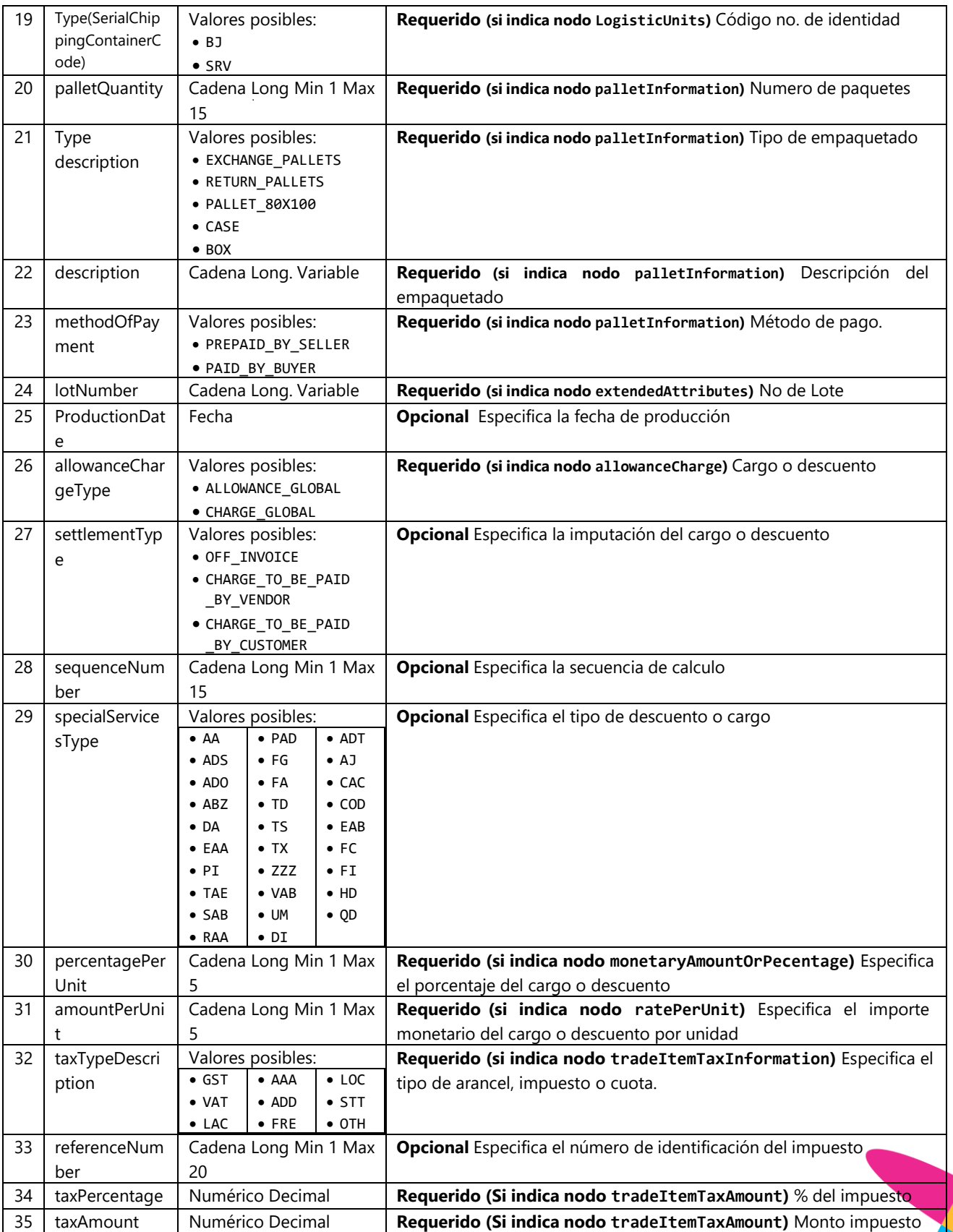

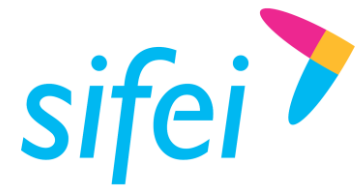

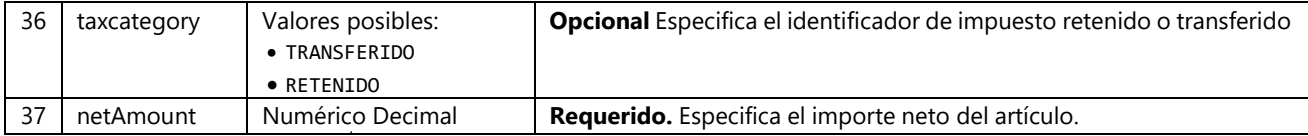

#### **EJEMPLO**

07|DETALLISTA|LINEITEM|SimpleInvoiceLineItemType|1|0001|BUYER\_ASSIGNED|1111|ES|10|ON|reference|0 000000000000|TN|1111111111|20140110|aduana|serial|BJ|1|BOX|articulo|PREPAID\_BY\_SELLER|001|2014011 0|ALLOWANCE\_GLOBAL|OFF\_INVOICE|10|ADO|10|10|VAT|10|10|10|TRANSFERIDO|300

**Nota:** Este nodo puede llevar de 0 a 999999 concurrencias

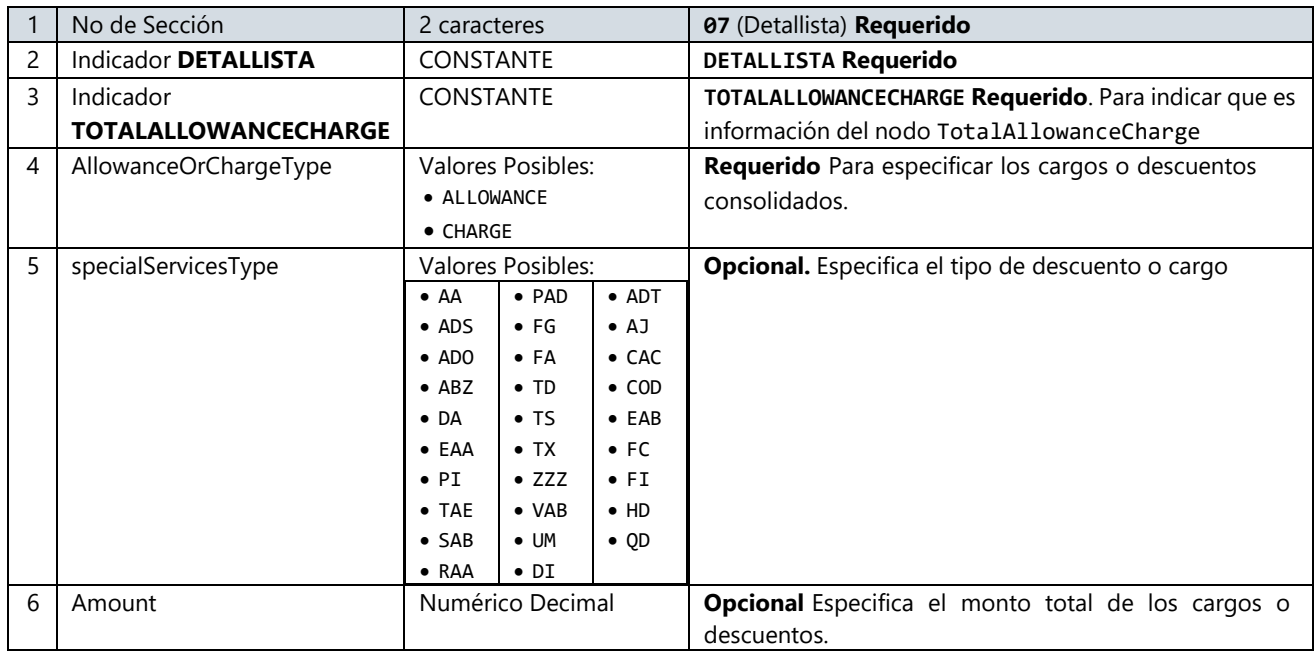

### <span id="page-43-0"></span>3.13.16 TotalAllowanceCharge Detallista - Nodo Opcional

#### **EJEMPLO**

07|DETALLISTA|TOTALALLOWANCECHARGE|ALLOWANCE|AA|0.00

**Nota:** Este nodo puede llevar de 0 a 99 concurrencias

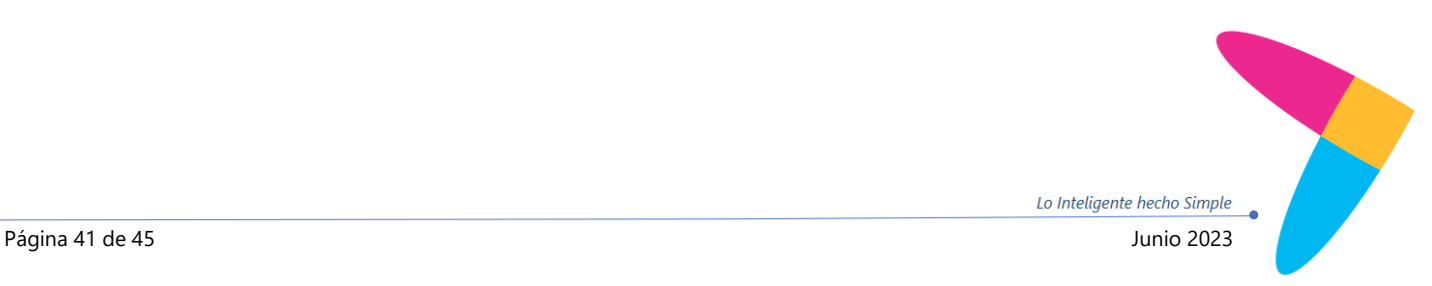

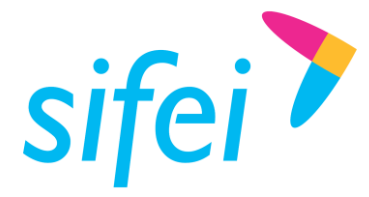

SOLUCIÓN INTEGRAL DE FACTURACIÓN ELECTRÓNICA E Primera Privada de Oriente 17 No. 32, Col. Centro, Orizaba, Ver. CP 94300, Tel. (272) 726-6999

<span id="page-44-0"></span>3.14 Sección 08 "Complemento INE"

### <span id="page-44-1"></span>3.14.1 Encabezado INE

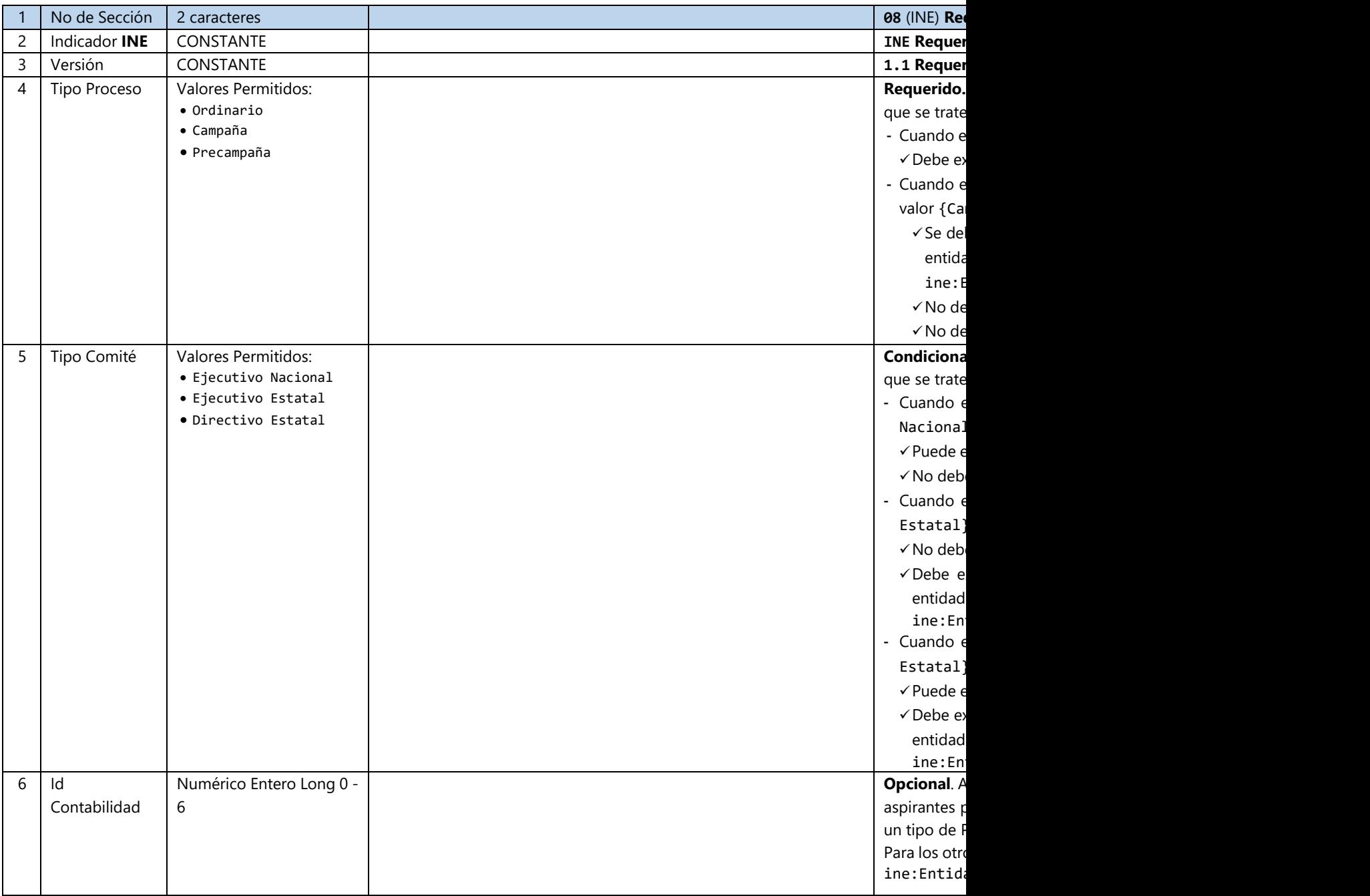

## **EJEMPLO**

08|INE|1.0|Campaña||

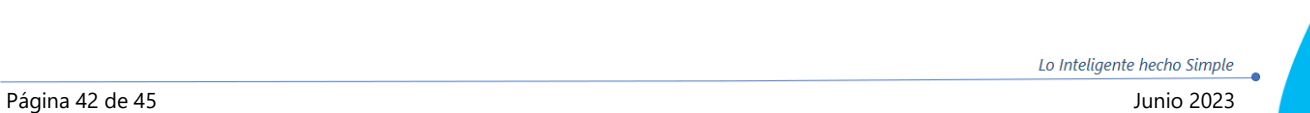

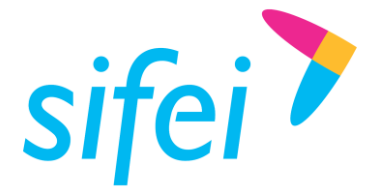

### <span id="page-45-0"></span>3.14.2 Entidades – Nodo Opcional

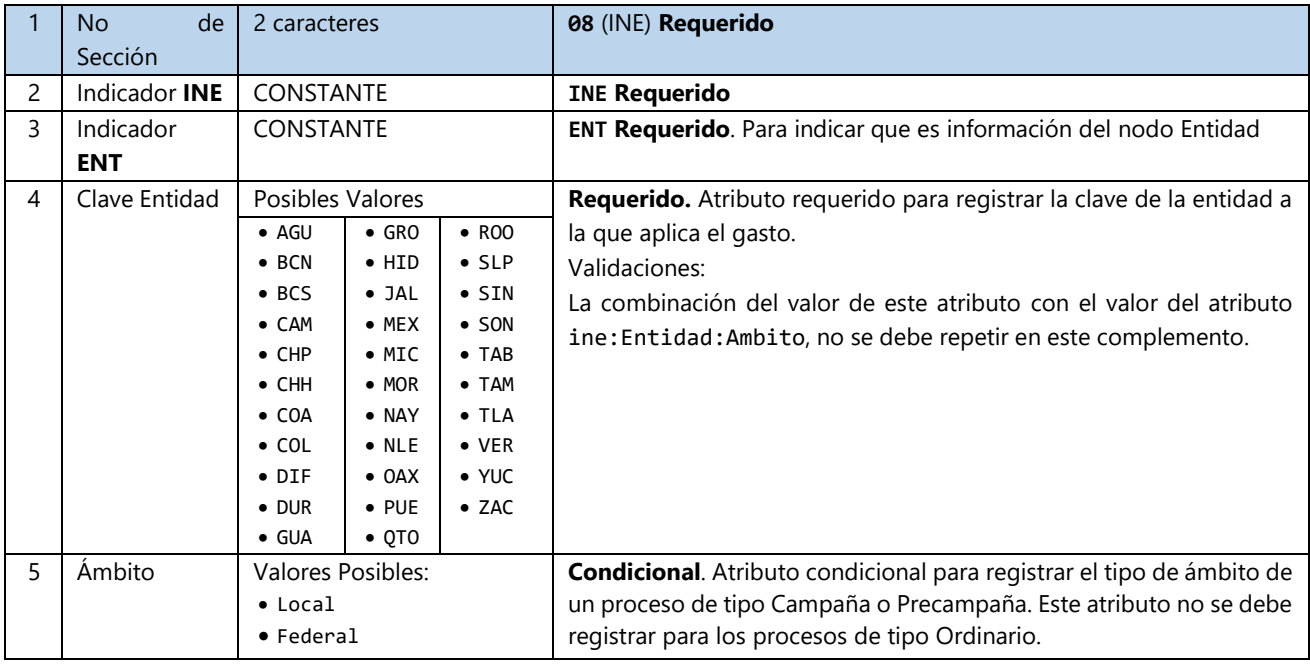

#### **EJEMPLO**

08|INE|ENT|MEX|Local

**Nota:** Este nodo puede llevar de 0 a 64 concurrencias

#### 3.14.2.1 Contabilidad

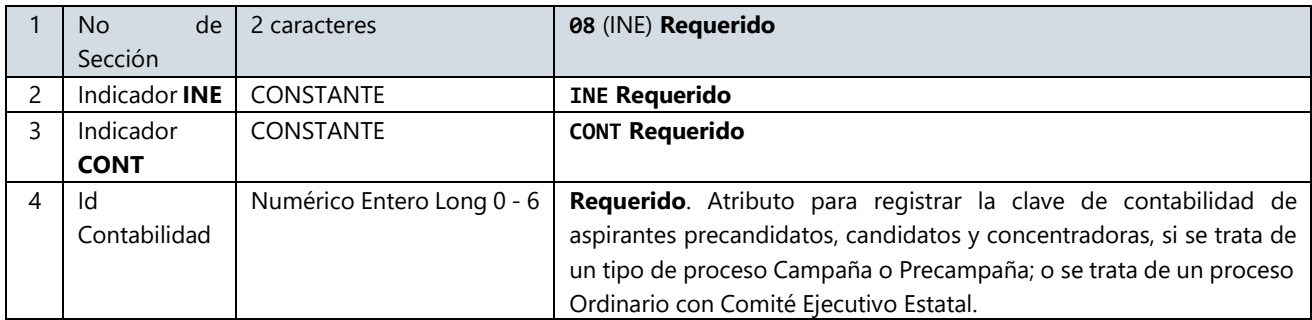

#### **EJEMPLO**

08|INE|CONT|789012

**Nota:** Este nodo puede llevar de 0 a … N concurrencias

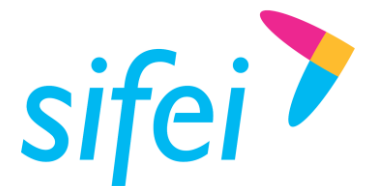

SOLUCIÓN INTEGRAL DE FACTURACIÓN DE LAYOUT DE ENFORMÁTICA SIFEI S. A. DE C. V. DATOS PARA CFDI PREMIUM

<span id="page-46-0"></span>3.15 Sección 11 "Complemento Leyendas fiscales"

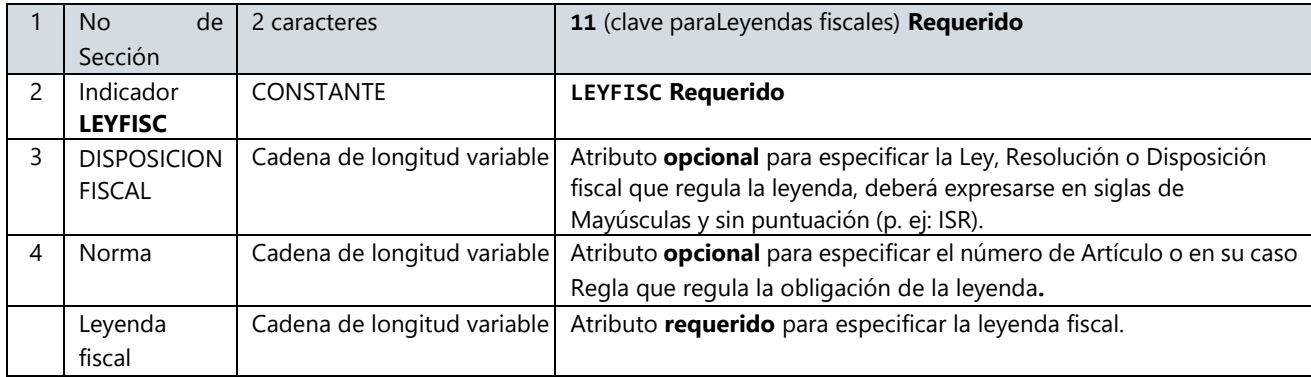

### **Nota: esta sección puede repetirse tantas veces sea requerido**

### **Ejemplo:**

11|LEYFISC|DISPOSICION FISCAL 1|NORMA 1|TEXTO LEYENDA 1

11|LEYFISC|DISPOSICION FISCAL 2|NORMA 2|TEXTO LEYENDA 2

11|LEYFISC|DISPOSICION FISCAL 3|NORMA 3|TEXTO LEYENDA 3

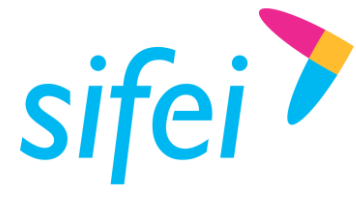

# <span id="page-47-0"></span>4. Información de Contacto con SIFEI

### CENTRO DE SOPORTE TÉCNICO SIFEI

Acceso a recursos de Soporte Técnico de los productos y servicios de SIFEI, Preguntas Frecuentes, Manuales de Usuario, Manuales Técnicos, Notas Técnicas, entre otros.

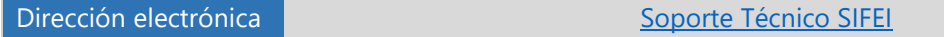

### TELÉFONOS DE CONTACTO

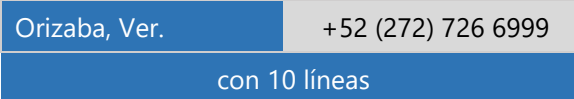

### ATENCIÓN A INCIDENTES

La atención a incidentes se realizará mediante una herramienta de gestión de incidentes y la comunicación se realizará mediante correo electrónico.

Correo Electrónico [soporte@sifei.com.mx](mailto:soporte@sifei.com.mx?subject=Solicitud%20de%20soporte%20técnico)

### HORARIO DE ATENCIÓN

El horario de atención a clientes y de Soporte Técnico para para preguntas, dudas o problemas de la aplicación es:

Lunes a viernes De 09:00 a 19:00 hrs.

### PÁGINAS OFICIALES DE SIFEI

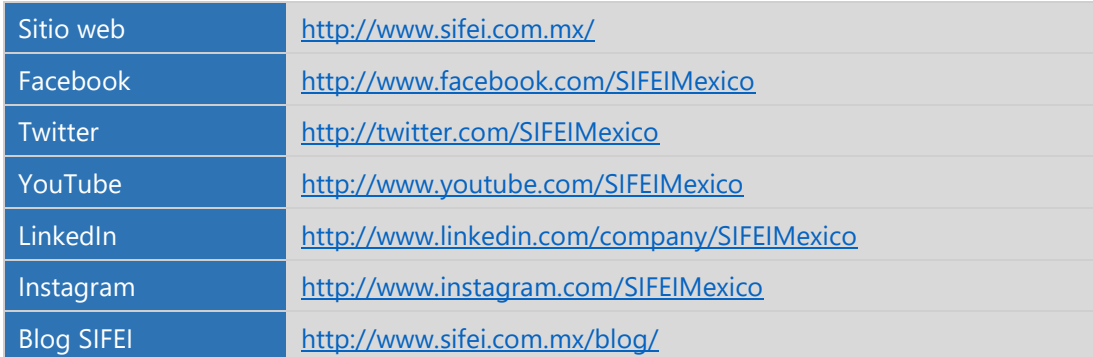

### UBICACIÓN DE OFICINA MATRIZ

Primera Privada de Oriente 17 No. 32 Col. Centro, Orizaba, Veracruz, México CP 94300

<Fin del Documento>